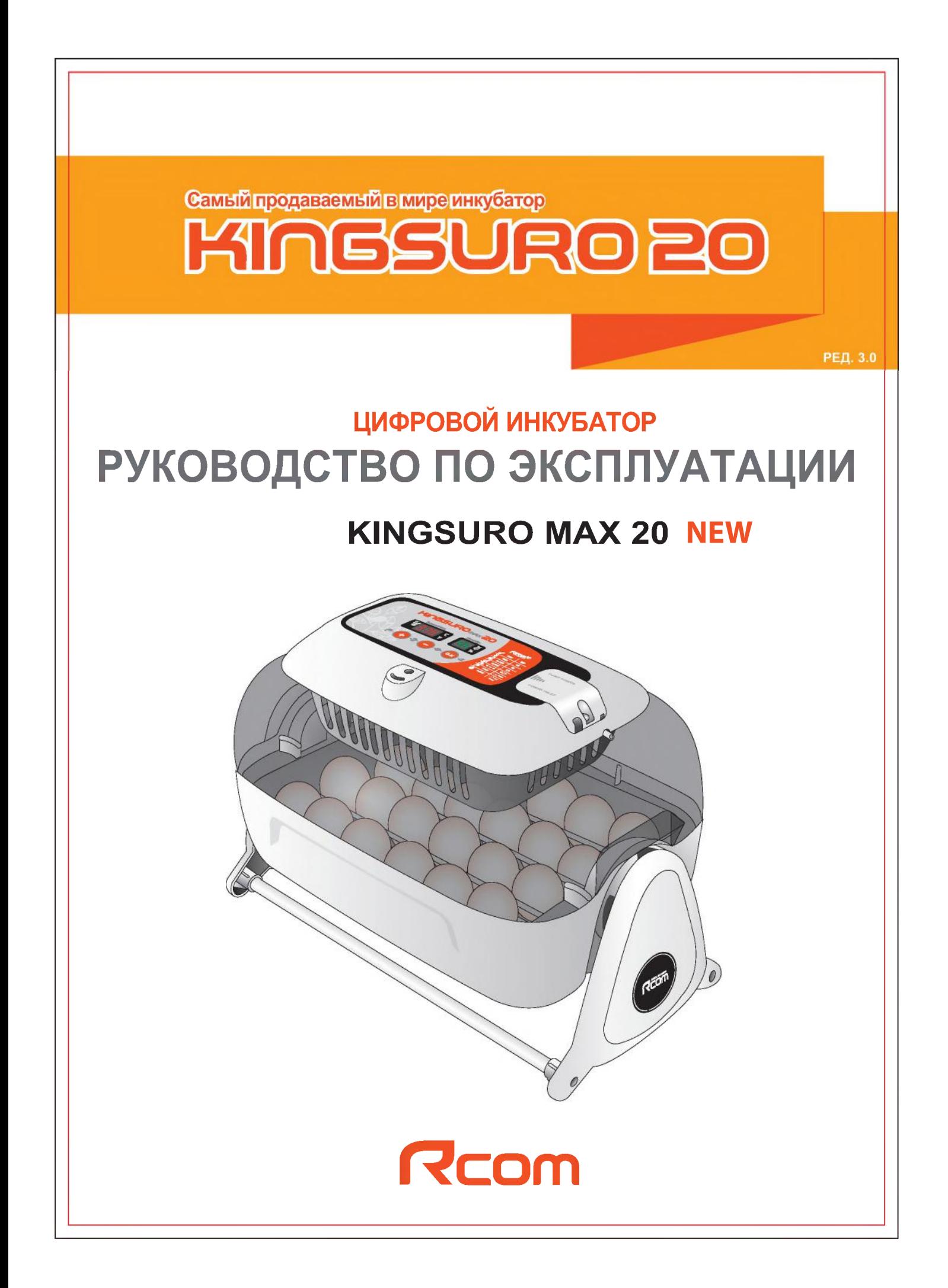

# Содержание

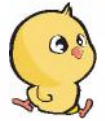

# Использование инкубатора Rcom KING SURO MAX 20

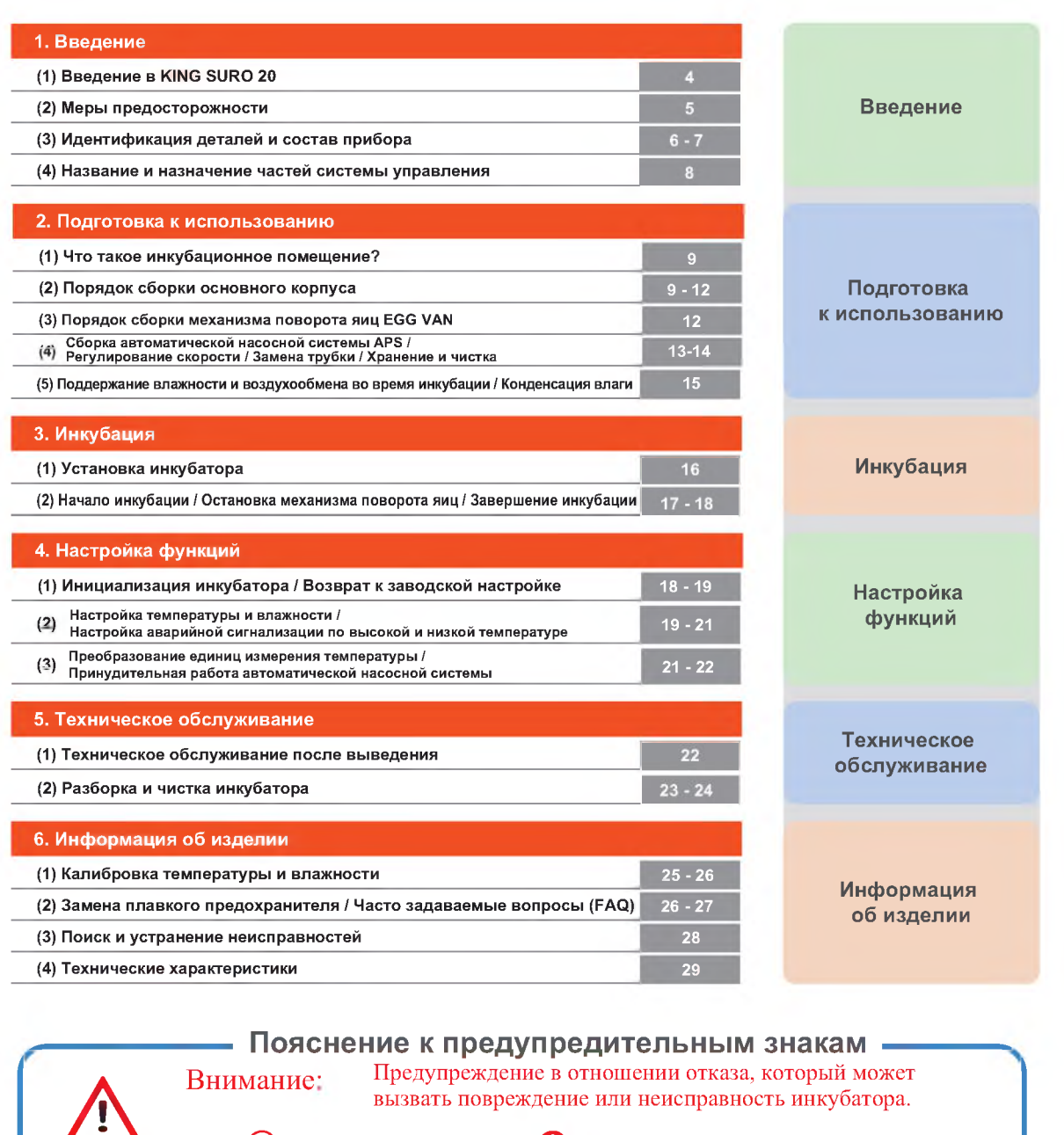

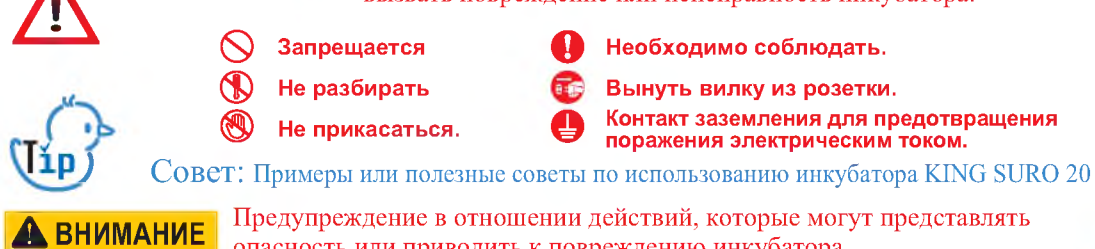

опасность или приводить к повреждению инкубатора.

ЦИФРОВОЙ ИНКУБАТОР

# 1. Введение

# **Rcom King SURO20?**

Благодарим за использование инкубатора Rcom King SURO20.

SURO – это имя древнего короля земли GimHae, который появился на свет из яйца. Теперь его имя носит инкубатор Rcom Suro, в котором наилучшим образом сочетаются проверенная временем технология инкубации и наилучшая система обеспечения качества.

Инкубатор King SURO призван обеспечить легкость и простоту использования. Однако, для достижения самых высоких результатов пользователь должен иметь достаточные знания по инкубации и надлежащей эксплуатации инкубатора.

Следовательно, перед использованием инкубатора надлежит внимательно прочесть настоящее руководство по эксплуатации.<br>Инкубатор Rcom King SURO обеспечивает оптимальные условия инкубации. Тем не менее, пользо-

ватель должен соблюдать и поддерживать все необходимые условия для инкубации, в частности, вид яиц, температуру или влажность на каждой стадии инкубации.

Предусмотрена возможность регулирования параметров работы инкубатора самим пользователем.

# Конструктивные особенности

#### [Основные функции]

- Роскошный дизайн с обтекаемой яйцевидной формой
- Автоматическая настройка и регулирование температуры
- Автоматическая настройка и регулирование влажности
- Интеллектуальное электронное устройство управления для автоматического регулирования цикла инкубатора в соответствии с окружающими условиями.
- Функция автоматического поворота яиц с люлькой Auto Egg Van
- Удобный увлажнитель воздуха с автоматической насосной системой (APS)
- Большое прозрачное смотровое окно
- Минимизация проникновения паразитических бактерий благодаря отказу от использования внутренних материалов и использованию революционной гигиеничной конструкции с двойной изоляцией (дно и лоток для яиц)
- Рычаг подачи воздуха для регулирования количества воздуха внутри инкубатора
- Применение технологии оптимального расхода воздуха RCOM, исключающего прямой контакт воздушного потока от вентилятора с яйцами в инкубаторе
- Вместимость инкубатора 24 куриных яйца
- Повышена надежность благодаря применению датчика температуры и влажности 3-го поколения производства компании Swiss's Sensirion.

# [Дополнительные функции]<br>\* Преобразование °С в °F

- 
- Функция сигнализации и индикации аварийно высокой или аварийно низкой температуры в инкубаторе и резких перепадов температуры наружного воздуха
- Функция запоминания данных инкубации и функция аварийной сигнализации в случае внезапного отключения питания
- Закрытая конструкция, предотвращающая утечку из инкубатора капель (конденсата), образующихся на смотровом стекле
- Врашающаяся опора нагревателя, которая удобно регулирует натяжение нагревателя
- Применение специального ниппеля, обеспечивающего удобную подачу воды на увлажнение
- Функция автоматического увлажнения в течение, как минимум, 2 минут (Нажать кнопку + и удерживать 10 с)
- Автоматическая насосная система увлажнения и прецизионный регулятор скорости VR для регулирования количества перекачиваемой воды
- 4 вентиляционных отверстий для притока свежего наружного воздуха внутрь инкубатора с минимальным воздействием на теплоизоляцию
- Благодаря оптимизированной конструкции инкубатора, учитывающей центр тяжести верхней и нижней частей при заполнении инкубатора яйцами, не требуется использование противовеса
- На лоток для яиц можно укладывать яйца различного вида, а разделитель яиц выполнен из пластика АБС, отличающегося превосходной эластичностью.
- В конструкции нижней части лотка для яиц предусмотрен рифленый нескользящий пол, что способствует предотвращению образования дефектов на ногах вылупившихся цыплят
- Автоматическая насосная система (APS) для точного увлажнения в виде насоса из силиконовой трубки; конструкция системы обеспечивает гибкость и прочность трубки благодаря установке мини-ролика на четырех участках с трением.
- 4 1. Введение

### **1. Введение (2) Меры предосторожности**

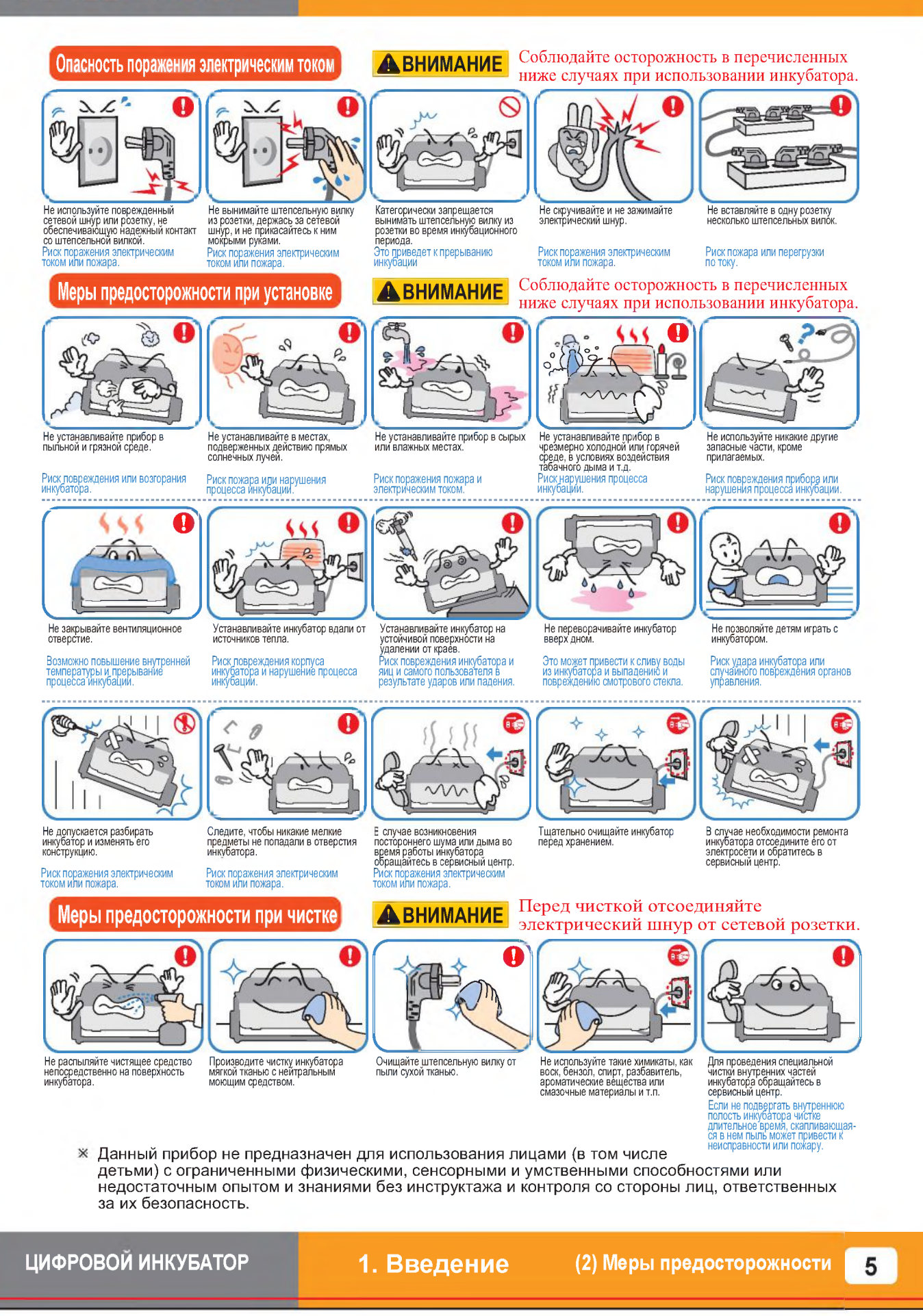

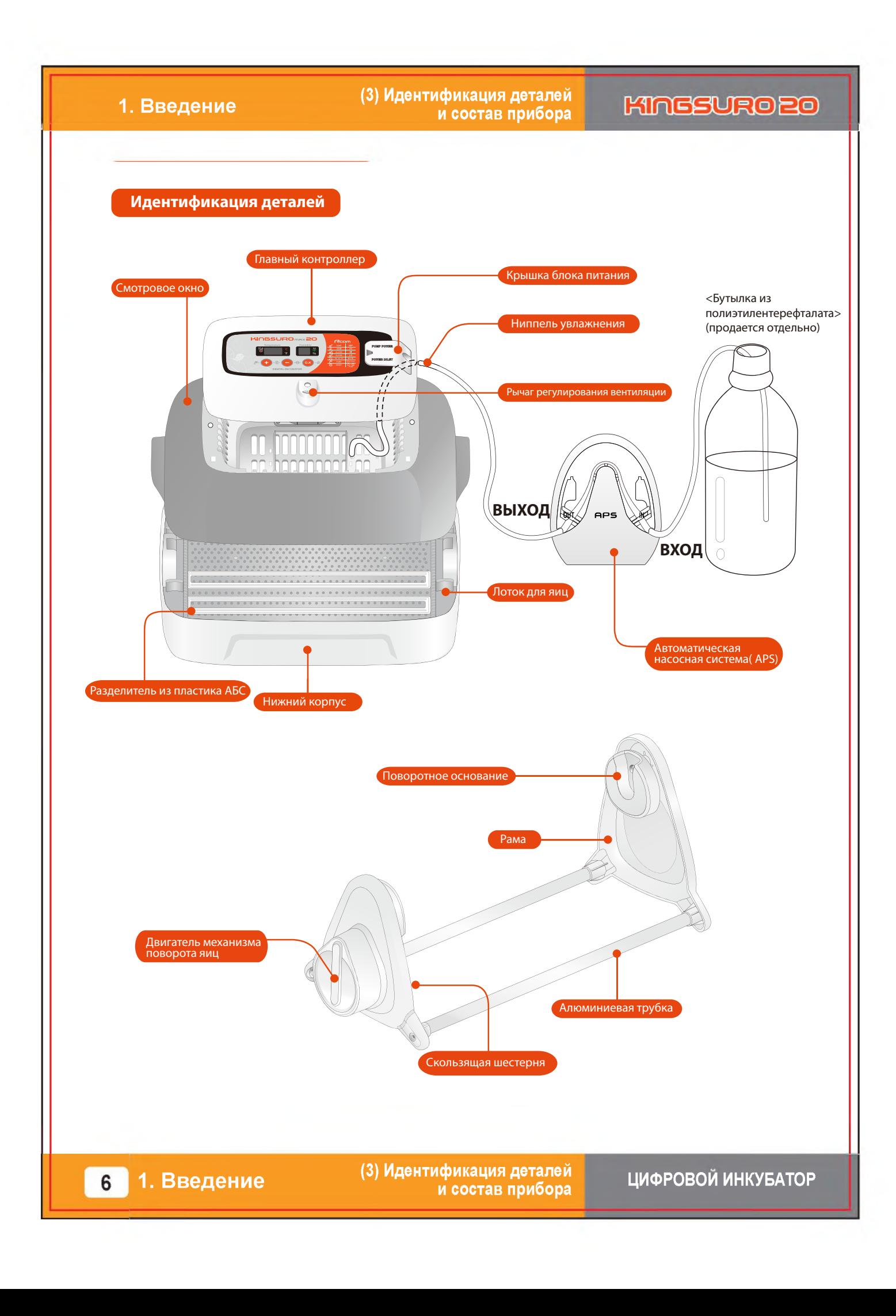

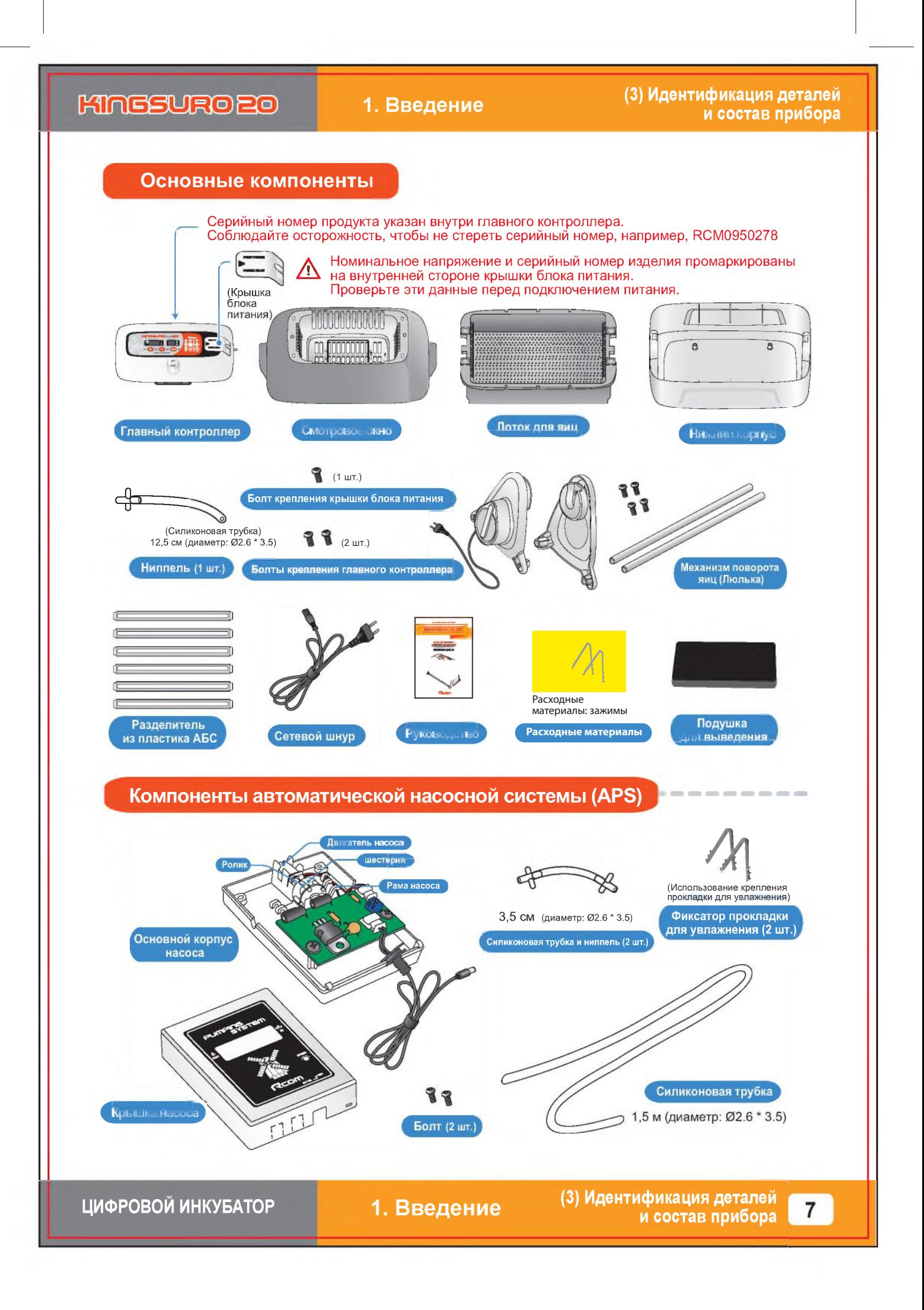

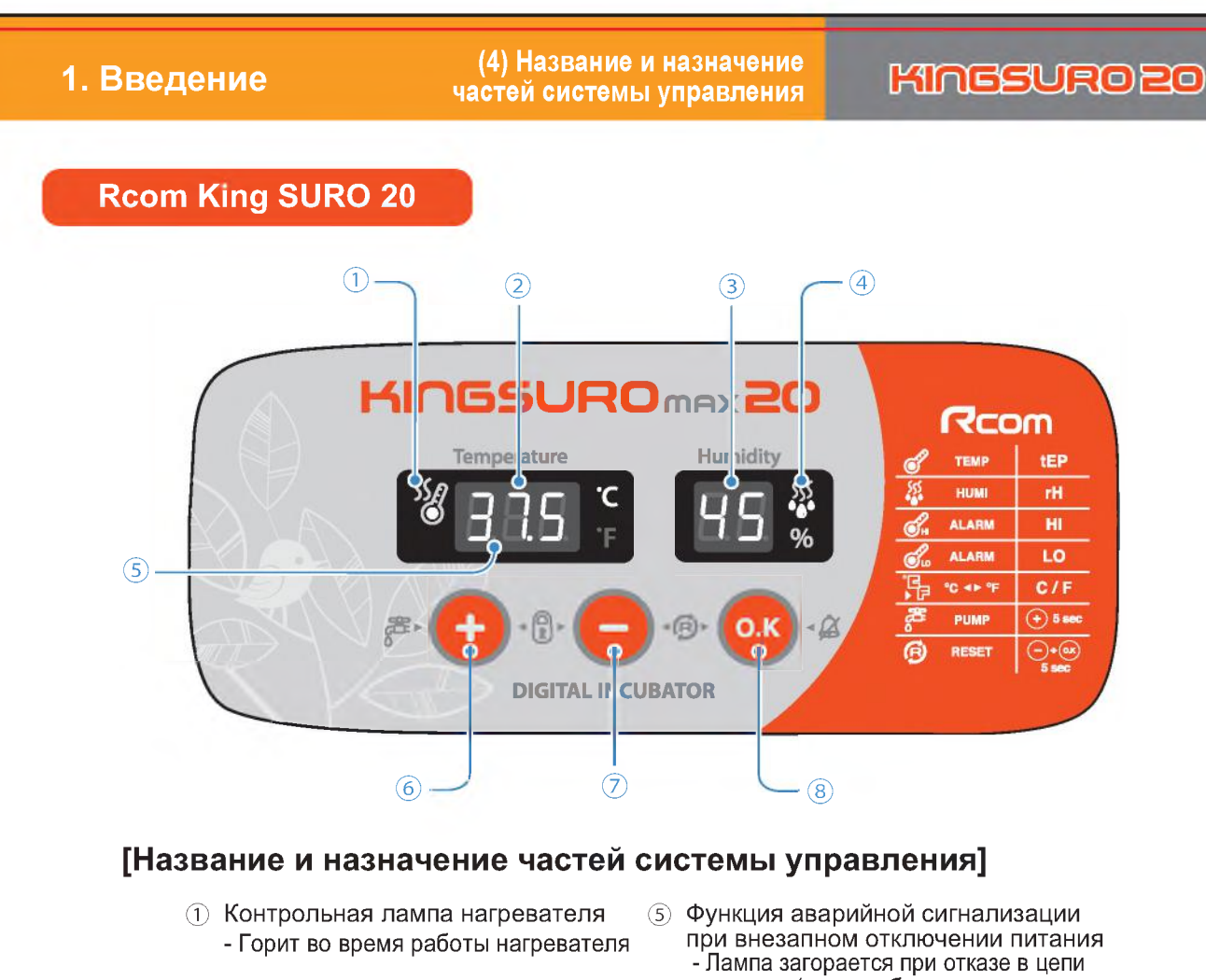

- 2 Дисплей температуры - Отображение текущей температуры
- 3 Дисплей влажности - Отображение текущей влажности
- (4) Контрольная лампа насосной системы - Горит во время работы насоса
- питания (кнопка сброса: для возврата в нормальное состояние)
- 6 Кнопка «Вверх»
- Увеличение значения при настройке / калибровке температуры и влажности (7) Кнопка «Вниз»
	- Уменьшение значения при настройке / калибровке температуры и влажности
- $\circled{8}$ Кнопка выбора меню
	- Проверка установленного значения

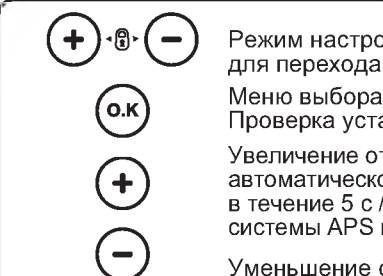

хйки: Нажмите две кнопки одновременно в режим настройки. / Быстрый переход / Отмена / ановленных значений во время инкубации тображаемого значения / Принудительное включение ой насосной системы APS при нажатии данной кнопки Принудительное включение автоматической насосной на 2 минуты при нажатии данной кнопки в течение 10 с

отображаемого значения / Заводская инициализация

# Функциональные клавиши

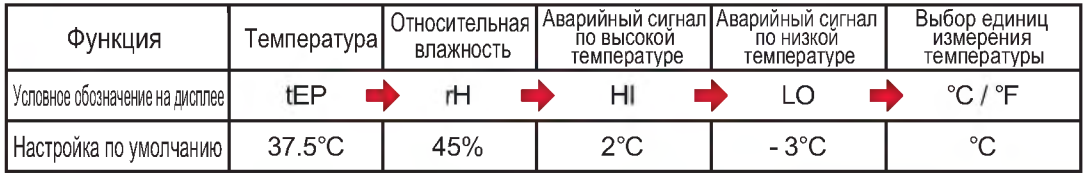

1. Введение

8

(4) Название и назначение частей системы управления

**2. Подготовка (1) Что такое инкубационное помещение? / к использованию (2) Порядок сборки основного корпуса**

### **Что такое инкубац ионное помещение?**

Инкубационным помещением называется определенное пространство для установки и эксплуатации инкубатора.

Поскольку среда инкубационного помещения влияет на скорость выведения, рекомендуется регулировать параметры среды для настройки инкубатора. При достижении температуры 28°С (82,4°Р) возможно появление небольшого шума и вибрации с незначительным изменением температуры.

Особенно это касается частых случаев внезапного снижения ночной температуры. Необходимо время от времени проверять состояние инкубатора и следить за тем, чтобы он не подвергался воздействию прямых солнечных лучей в дневное время.

х Если температура в инкубационном помещении будет ниже рекомендуемого значения, возможно появление воды внутри помещения или утечка на пол из-за конденсации.

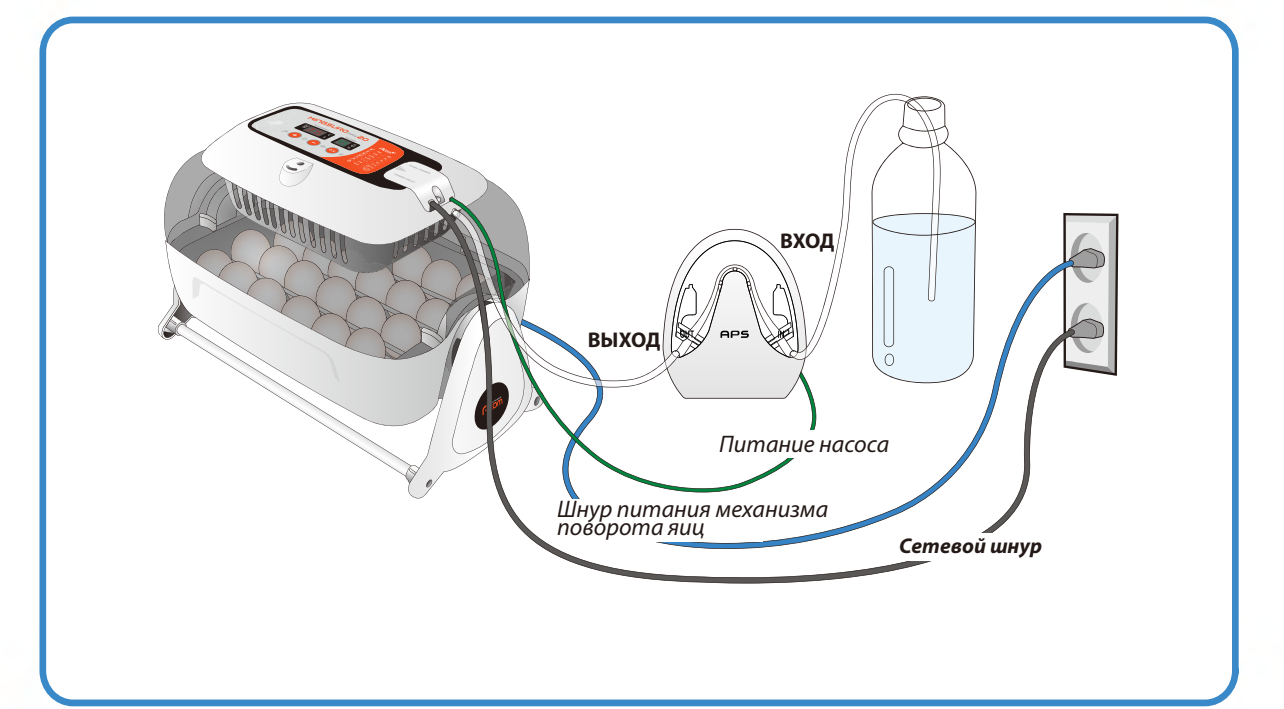

# **Порядок сборки**

### **[Порядок сборки основного корпуса]**

Снять всю упаковку с инкубатора и его частей. Убедиться в наличии всех деталей и отсутствии повреждений.

х Сохраните картонную коробку и упаковочные материалы на случай повторной упаковки инкубатора.

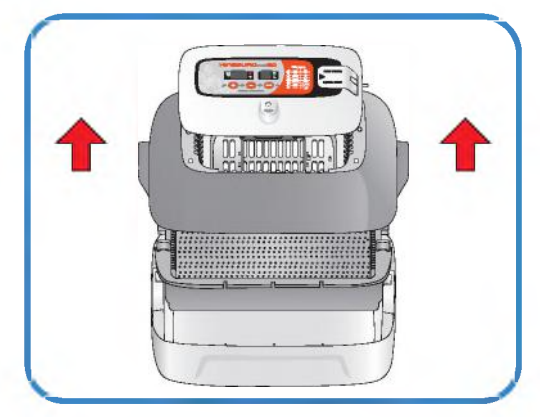

# **2. Подготовка к использованию**

**(2) Порядок сборки основного корпуса**

# **KINGSURO 20**

Ослабить два болта, соединяющие главный контроллер и смотровое окно. После этого снять главный контроллер со смотрового окна, отведя в сторону 4 крючка на главном контроллере.

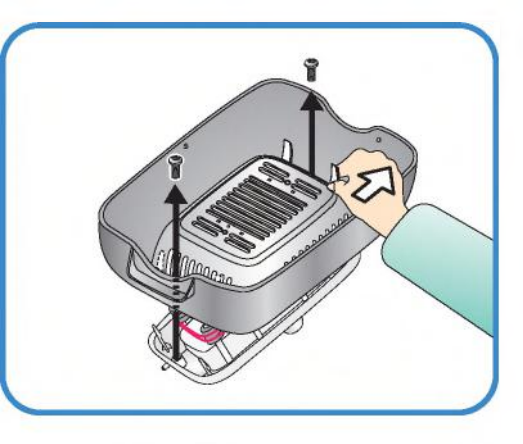

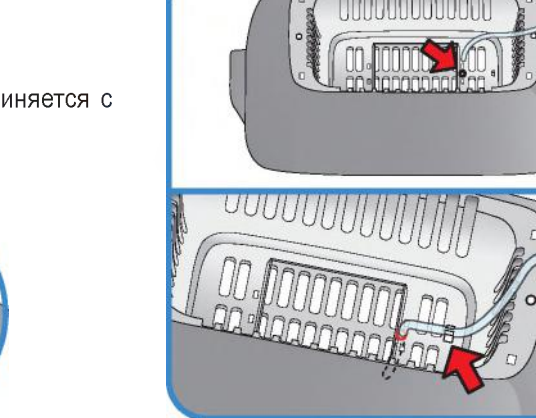

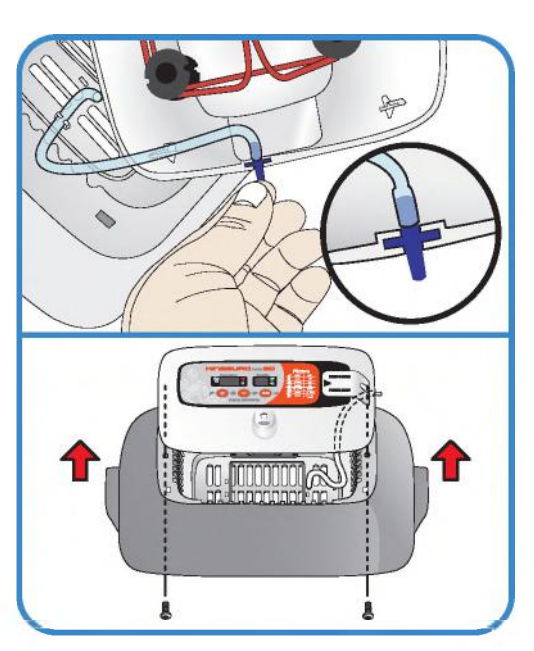

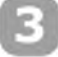

Прикрепить силиконовую трубку, которая соединяется с ниппелем в отверстии.

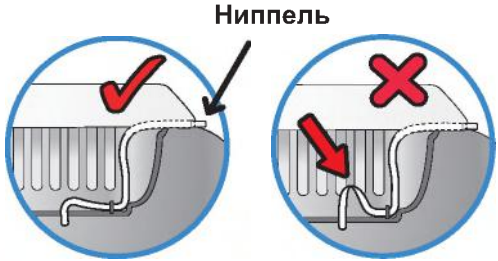

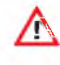

**• Соблюдайте осторожность, чтобы не перегнуть си**ликоновую трубку.

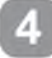

Вставить ниппель, который соединяется со смотровым окном, в отверстие главного контроллера и прикрепить смотровое окно и главный контроллер двумя болтами.

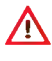

Не затягивайте болты слишком сильно.

**2. П о д го то в ка**  $10$ **к использованию**  **(2) Порядок сборки основного корпуса**

**ЦИФРОВОМ ИНКУБАТОР**

# **2. Подготовка к использованию**

# **(2) Порядок сборки основного корпуса**

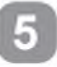

Отрезать прокладку для увлажнения надлежащего размера и закрепить на смотровом окне 2 прилагаемыми скобками.

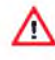

Интенсивность испарения зависит от размера прокладки.

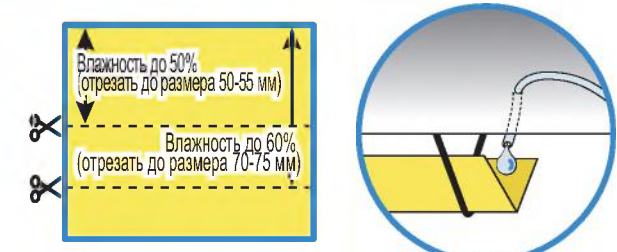

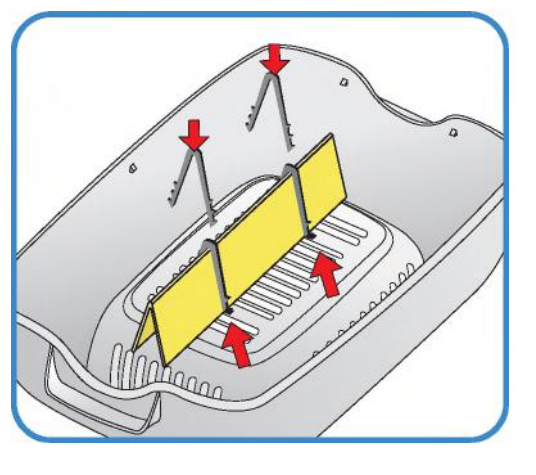

ж Прокладку для увлажнения можно использовать в течение 4-6 месяцев, однако, конкретный срок будет зависеть от качества воды.

(Рекомендуется использовать дистиллированную воду).

ж Прокладки для увлажнения можно приобретать отдельно.

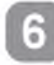

Установить нижний корпус, лоток и подушку для выведения на лоток.

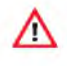

Убедитесь, что подушка для выведения вложена в лоток для яиц.

**ж По окончании выведения промойте и просушите коврик лотка для следующего использования.**

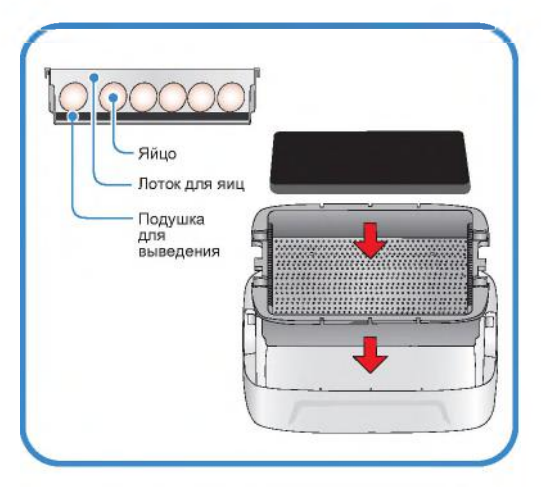

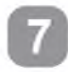

Уложить яйца в лоток, отрегулировав разделитель лотка в соответствии с размером яиц.

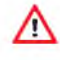

Отрегулируйте оптимально пространство между яйцами и положение разделителя, чтобы процесс инкубации яиц не прерывался.

т Рекомендуется укладывать яйца заостренным концом вниз.

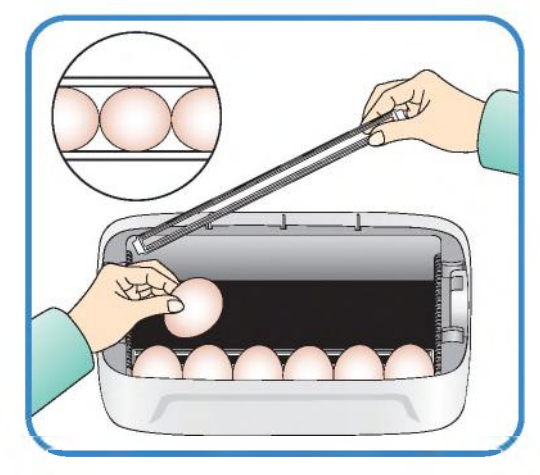

# **ЦИФРОВОМ ИНКУБАТОР**

**2. П о д го то в ка к использованию** 

# **2. Подготовка к использованию**

#### **(2) Порядок сборки основного корпуса 13) Порядок сборки механизма § о ) поворота яиц ЕСС УА№**

8

Уложить яйца и закрыть смотровое окно.

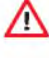

Если смотровое окно не закрыть полностью, температура в инкубаторе не будет повышаться.

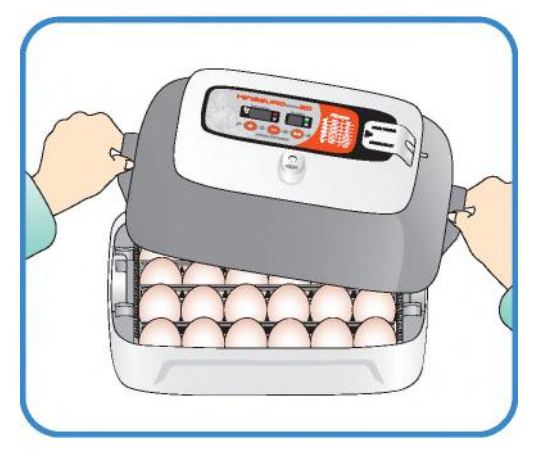

# Порядок сборки механизма поворота яиц EGG VAN

Вставить алюминиевую трубку точно в раму. Положить механизм поворота яиц ЕСС VАN на плоскую поверхность и затянуть болты.

В случае неправильной сборки инкубатор может упасть.

Не поворачивайте инкубатор вручную, когда он находится на механизме поворота яиц ЕСС VАN. (Это может привести к повреждению механизма поворота яиц).

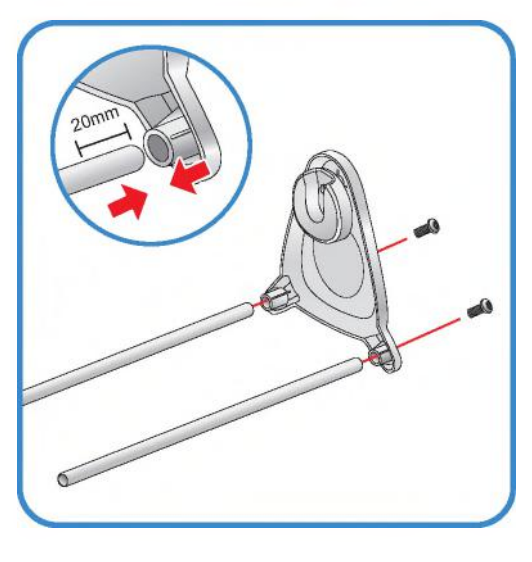

 $12$ 

Λ

Произвести сборку противоположной стороны в том же порядке.

 $\times$  Механизм поворота яиц EGG VAN поворачивает инкубатор и яйца очень медленно, приблизительно на 90о за один час. Механизм поворота яиц может поворачиваться неравномерно, с перерывами, что не является признаком неисправности.

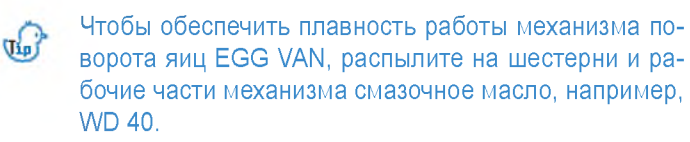

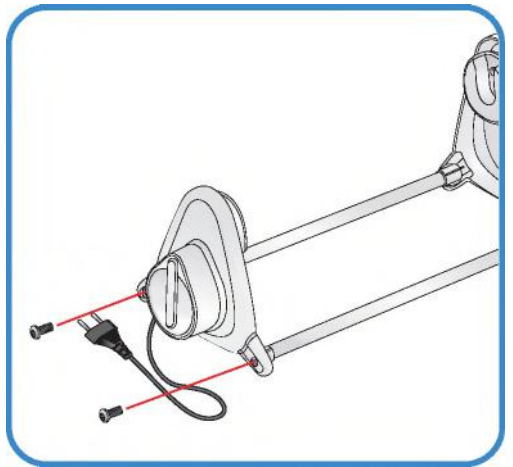

**2. Подготовка к использованию** **(2) Порядок сборки основного корпуса (3) Порядок сборки механизма поворота яиц ЕСС VАN**

**ЦИФРОВОМ ИНКУБАТОР**

# **2. Подготовка**

**к использованию к использованию Замена трубки / Хранение и чистка (4) Сборка автоматической насосной системы АР8 / Регулирование скорости / (4) Сборка помпы / замена шланга / хранение и чистка**

#### **Как установить автоматическую помпу**

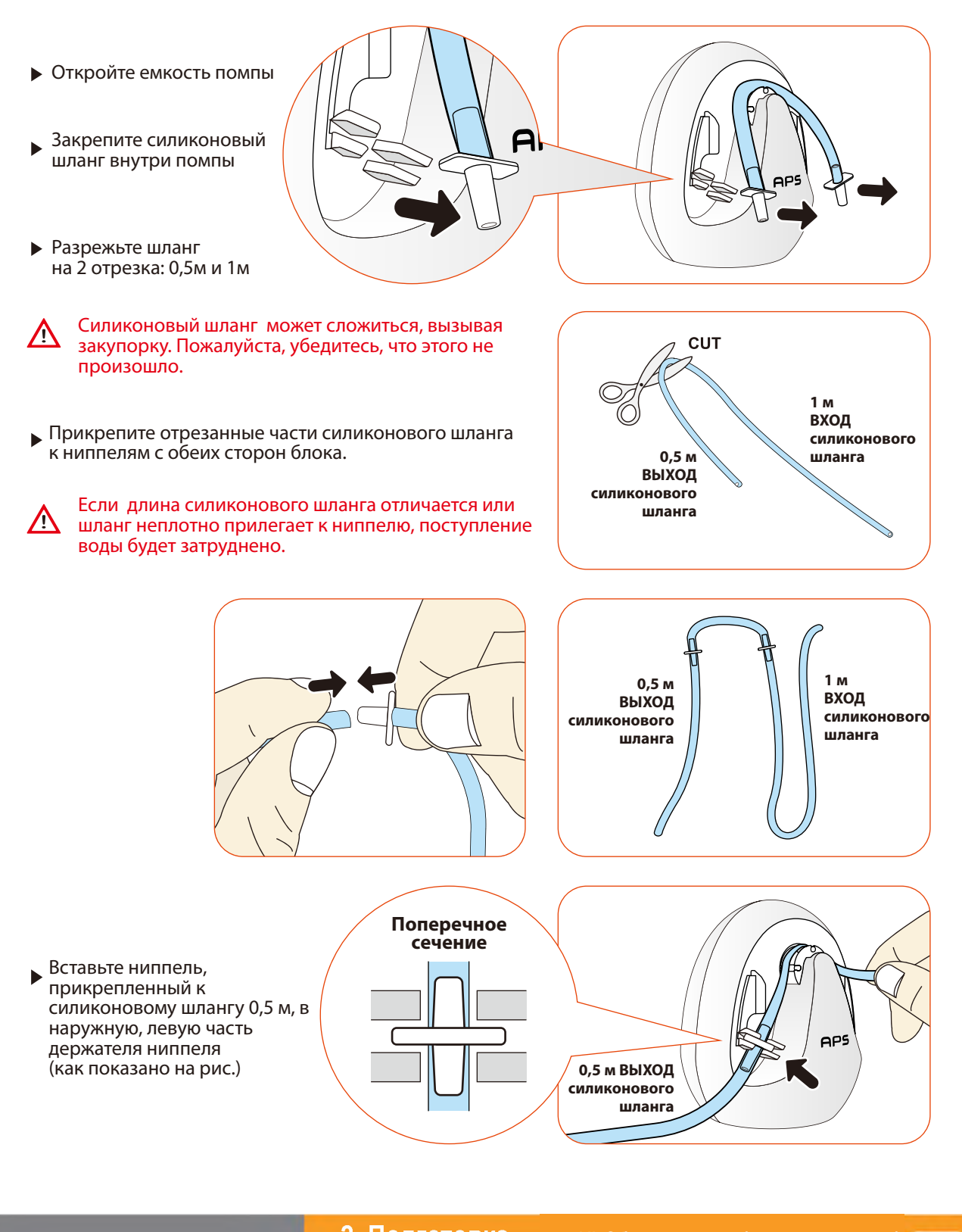

**ЦИФРОВОЙ ИНКУБАТОР 2. Подготовка**

**к использованию**

**насосной системы АР8 / (4) Сборка помпы / замена шланга / Регулирование скорости / Замена трубки / Хранение и чистка хранение и чистка**

# 2. Подготовка к использованию

# (4) Сборка автоматической насосной)<br>Системы APS / Регулирование скорости /<br>Замена трубки / Хранение и чистка

# **KINGSURO 20**

### Регулирование расхода воды в автоматической насосной системе APS

- Количество воды для увлажнения можно легко регулировать с помощью насосной системы APS.
- С помощью крестовой отвертки поверните регулировочный винт «Speed» по часовой стрелке для увеличения расхода воды и против часовой стрелки - для его уменьшения.
- Для предотвращения затопления инкубатора водой и сброса ее в камеру рекомендуется использовать автоматическую насосную систему APS при минимальном расходе воды.

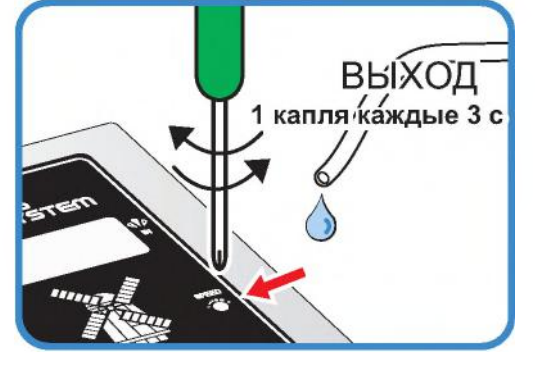

- (1 капля воды каждые 3 с).
- Влажность будет повышаться очень медленно, так как функция интеллектуального управления бу- $\mathbb{G}_n$ дет проверять и запоминать окружающие условия для поддержания оптимальных условий внутри инкубатора.

# Замена трубки

В случае износа силиконовой трубки и нарушения эффективной подачи воды насосом силиконовая  $\blacktriangleright$ трубка подлежит замене. [см. стр. 13]

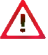

Используйте силиконовую трубку, поставляемую компанией Autoelex. Ø2,6 \* 3,5 мм)

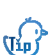

Если вода не течет даже во время работы двигателя насоса, убедитесь, что силиконовая трубка не засорена и не имеет изгибов.

× В случае отсутствия подачи воды проверьте направление потока IN (ВХОД) и ОUT (ВЫХОД) и убедитесь, что двигатель вращается против часовой стрелки. Кроме того, убедитесь, что длина силиконовой трубки составляет 35 мм и трубка установлена надлежащим образом. [см. стр. 13]

#### Хранение и чистка

- Не промывайте систему APS водой, достаточно протереть ее мягкой тканью.
- В случае длительного хранения отсоедините силиконовую трубку от насосной системы APS и слейте  $\blacktriangleright$ воду из трубки. Не допускайте перегибов и изломов трубки. Это обеспечит нормальную проходимость трубки.
- При повторной сборке растяните трубку, чтобы открыть отверстие, в случае блокирования трубки.

4) Сборка автоматическо<br>насосной системы APS<br>Ре<u>гулир</u>ование скорости Замена трубки / Хранение и чистка

**2 П0Дг0Т0ВКа (5) Поддержание влажности и воздухообмена во время инкубации / к использованию Конденсация влаги**

# Поддержание влажности и воздухообмена во время инкубации

- Во время выведения относительная влажность должна быть сравнительно высокой, чтобы не допустить высыхания или отверждения тонкой мембраны перед выведением.
- Во время выведения не рекомендуется открывать крышку слишком часто. При частом открывании крышки влажность в инкубаторе резко уменьшается, и потребуется достаточно длительный период времени для восстановления надлежащей влажности.

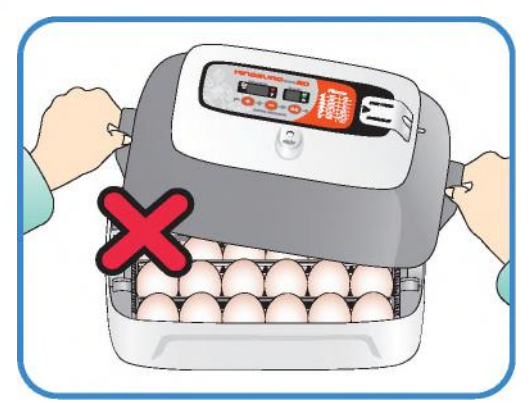

- Если температура в инкубаторе выше 37 °С , а температура в помещении низкая, могут возникать затруднения при поддержании влажности выше 70%. В зависимости от состояния внешней среды влажность в инкубаторе может отличаться примерно на 5%, однако, на выведении это сказываться не должно.
- Крайне важно увеличивать уровень влажности за 1-2 дня до выведения по сравнению с начальным и средним периодами инкубации. Требования к влажности во время инкубации: 45-55% - для водоплавающей птицы, 40-45% - для домашней птицы и 35-45% - для попугаев. За день до выведения всем видам птиц требуется влажность приблизительно 65%, а иногда и выше. Однако в районах с высоким уровнем влажности окружающего воздуха во время инкубации могут потребоваться более низкие уровни влажности.

(Инкубатор Rcom Pro20 автоматически регулирует эти условия в соответствии с инкубационным периодом).

- Рычаг регулирования воздухообмена: Можно подавать в инкубатор наружный воздух, не нарушая изоляцию. С началом выведения птенцов откройте рычаг регулирования воздухообмена полностью или наполовину.
- Во время инкубации проверяйте уровень воды каждые три дня и доливайте в случае необходимости.  $\sqrt{ab}$ Лучше использовать водопроводную воду, чем дистиллированную или грунтовую воду, во избежание повреждения испарительной прокладки. (Испарительные прокладки поставляются компанией Autoelex Co., Ltd. или ее дистрибьюторами).
- ж Испарительные прокладки относятся к категории расходных материалов.

# **х Конденсация влаги**

Выпадение росы является естественным явлением, которое наступает при значительной разности температур между внутренним пространством инкубатора и окружающим воздухом во время инкубационного периода. В этом случае в нижней части инкубатора может скапливаться вода.

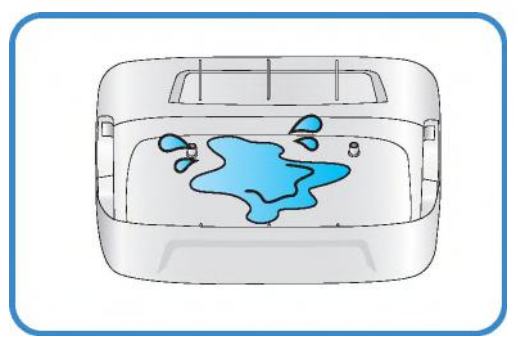

Не оставляйте никакие вещи рядом с инкубатором.

**ЦИФРОВОЙ ИНКУБАТОР**

 $\bigwedge$ 

**2. Подготовка к использованию**

**(5) Поддержание влажности и воздухообмена во время инкубации / Конденсация влаги**

**3. Инкубация / (1) Установка инкубатора**

# **KINGSURO 20**

# **Установка инкубатора**

Установить инкубатор 5иго на механизм поворота яиц Едд Vап.

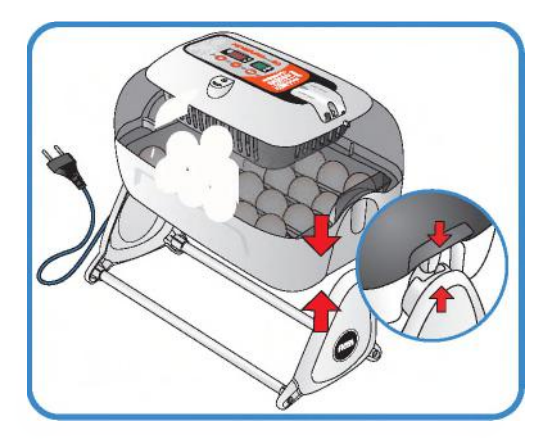

Открыть крышку блока питания и подсоединить сетевой шнур инкубатора и сетевой шнур насоса.

 $\bigwedge$  Соблюдайте осторожность, чтобы не пережать электрические шнуры при затягивании болтов.

\* Под крышкой блока питания имеется наклейка, на которой указан номинальный ток инкубатора, см. поз. ® на рисунке справа.

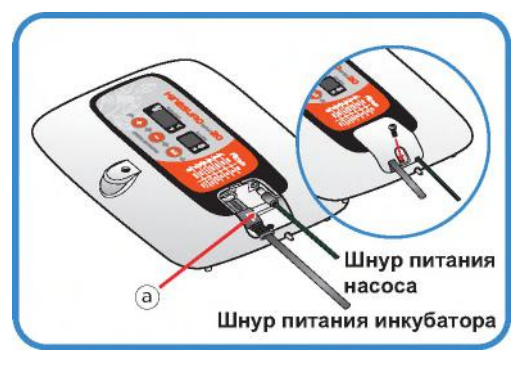

Подсоединить конец силиконовой трубки автоматической насосной системы (АР5) к ниппелю инкубатора, а другой конец - к бутылке из полиэтилентерефталата.

Проверить величину номинального тока, указанную на наклейке ®, перед подключением электрического шнура к сетевой розетке.

Нажать кнопку (+) и удерживать ее в течение 10 с для включения насоса, он остановится автоматически через 2 минуты. Если возникла необходимость остановить насос, достаточно нажать любую клавишу.

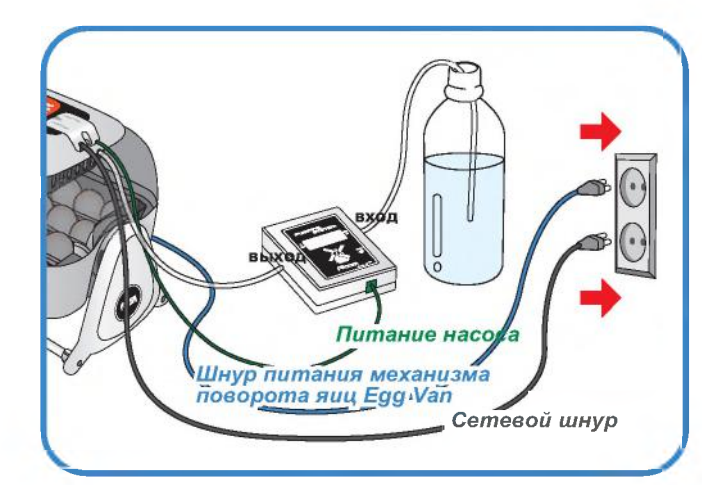

 $\bigwedge$  Если силиконовую трубку установить неправильно, насосная система не будет работать надлежащим образом.

[См. стр. 13 «Замена силиконовой трубки»].

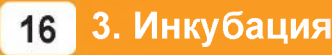

**3. Инкубация (1) Установка инкубатора ЦИФРОВОМ ИНКУБАТОР**

### **3. Инкубация (2) Начало инкубации**

#### **Начало инкубации**

- ► При подсоединении сетевого шнура и включении питания в инкубаторе начинается процесс инкубации в условиях, соответствующих заводской настройке. (Заводская настройка: температура 37,5°С, относительная влажность 45%)
- ж Начните инкубацию с температурой и влажностью, требуемой для данного вида яиц.
- ► С началом инкубации установите инкубатор на механизм поворота яиц. (90 градусов в час).
- При первом включении инкубатора  $\mathbb{G}_D$ может ощущаться некоторый запах, что не является признаком неисправности.
- При первом включении питания начинает мигать цифровой дисплей (FND) и на 2 секунды включается насос. Затем на цифровом дисплее на 1 секунду появляется версия инкубатора.
- По окончании отображения версии включается звонок на 15 секунд. Одновременно на экраны выводятся текущие значения температуры и влажности и аварийный сигнал внезапного отключения питания ® в мигающем режиме.
- $\triangleright$  Нажмите кнопку  $(\circ \kappa)$  для выключения звонка и сброса аварийного сигнала. (Звонок выключается автоматически через 15 секунд).
- Предупреждение об отказе в системе питания: В случае выключения и повторного включения питания из-за отказа в электросети или в результате ошибки начинает мигать первая точка.
- Быстрый запуск: При включении питания сразу на-Tarp чинается автоматический процесс инкубации с заводской настройкой. (Заводская настройка: температура 37,5°С, относительная влажность 45%)
- На дисплей инкубатора выводятся текущие значения температуры и влажности, а в течение часа инкубатор достигает требуемых условий инкубации.

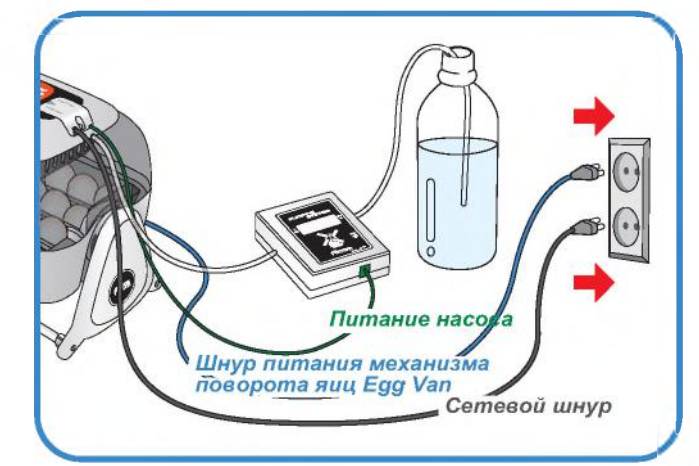

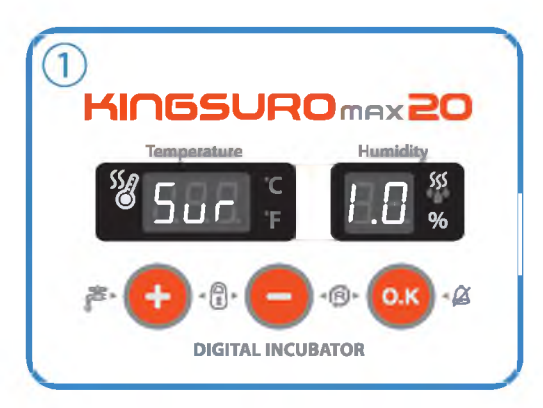

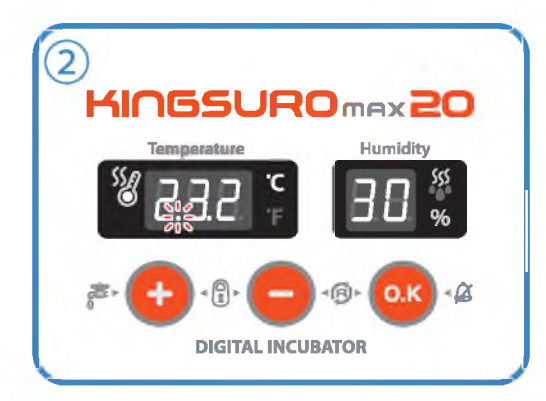

Интеллектуальная система управления запоминает и классифицирует окружающие условия для поддержания оптимальной температуры, в результате чего температура на первой стадии инкубации может слегка повыситься.

# **ЦИФРОВОМ ИНКУБАТОР 3. Инкубация (2) Начало инкубации**

# 3. Инкубация

# (2) Начало инкубации / Остановка механизма)<br>| поворота яиц / Завершение инкубации<br>| 4.(1) Инициализация инкубатора

# **KINGSURO 20**

#### Остановка механизма поворота яиц во время инкубации

За 3 дня до выведения снимите инкубатор с механизма поворота яиц EGG VAN и установите на ровную поверхность, чтобы прекратить поворот яиц. После этого рекомендуется снять разделитель.

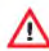

**E** 

В этот момент надлежит отсоединить только шнур питания механизма поворота яиц Egg Van.

Будьте внимательны, чтобы не отсоединить шнур питания инкубатора.

• В случае одновременной инкубации яиц разных видов птиц можно за три дня до выведения перенести яйца в брудер для облегчения чистки инкубатора.

(Можно использовать два инкубатора, а также различные инкубаторы и брудеры, которые представлены на веб-сайте Rcom).

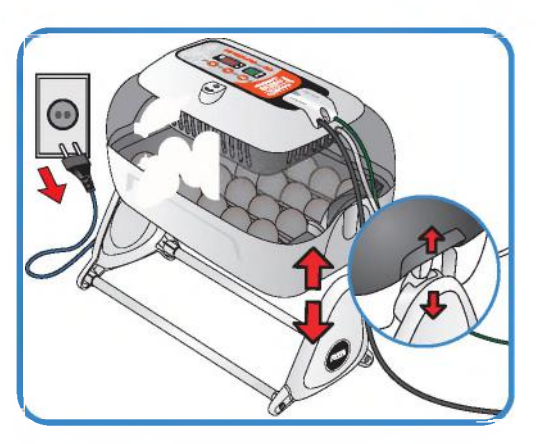

В случае выведения незрелорождающихся птенцов, таких как попугаи или дикие птицы, рекомендуется дополнительно поворачивать яйца вручную один-два раза.

### Завершение инкубации

- » На инкубаторе не предусмотрено никаких кнопок включения или выключения.
- По окончании выведения достаточно вынуть штепсельную вилку из розетки.
- На инкубаторе KING SURO 20 после выведения выполнять инициализацию не требуется. При необходимости начать вновь процесс инкубации достаточно включить питание инкубатора.

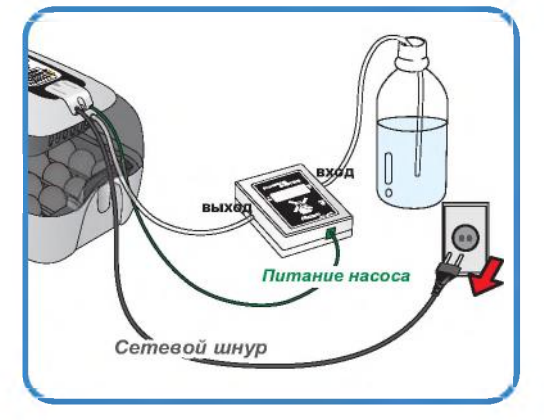

# Инициализация инкубатора

- Данную функцию следует использовать при неправильной настройке пользователем входных параметров или при завершении инкубации.
- Нажмите одновременно кнопки (+) и (-) и удерживайте их в течение 5 секунд, при этом на дисплее отображается параметр «rSt" и инкубатор возвращается к настройкам по умолчанию.

Данная функция не приводит к инициализации  $\mathbb{G}_p$ калиброванного значения. При необходимости инициализации калиброванного значения см. раздел «ЗАВОДСКАЯ НА-СТРОЙКА» на следующей странице].

3. Инкубация

 $18$ 

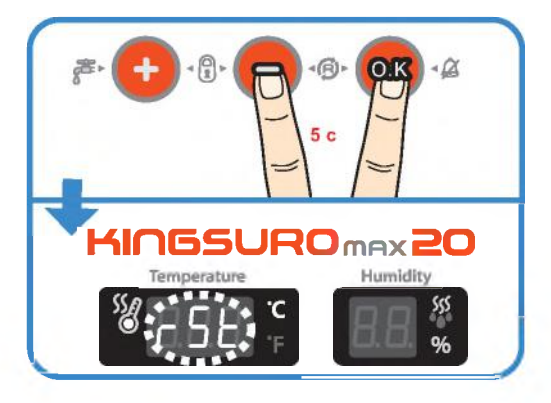

(2) Начало инкубации / Остановка механизма<br>поворота яиц / Завершение инкубации / 4.(1) Инициализация инкубатора

ЦИФРОВОЙ ИНКУБАТОР

# 4. Настройка функций

### (1) Возврат к заводской настройке / (2) Настройка температуры

# Возврат к заводской настройке

- Данная функция обеспечивает возврат инкубатора к заводской настройке.
- Выньте штепсельную вилку сетевого шнура из розетки. Вновь вставьте штепсельную вилку в розетку при нажатой кнопке  $\left( - \right)$ . При этом на дисплей выводится обозначение "rSt AL" и инкубатор возвращается к заводской настройке. (Настройка по умолчанию)

Калиброванные значения температуры и влаж- $\sqrt{d}$ ности будут также возвращаться к заводской настройке.

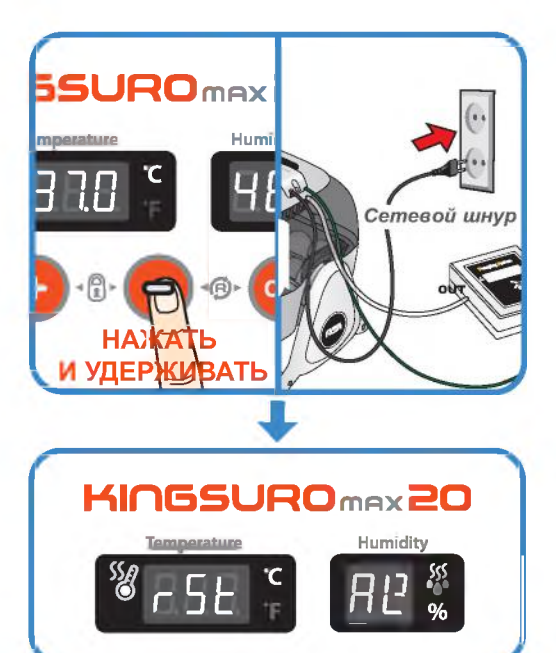

# Настройка температуры

- $\triangleright$  Нажмите одновременно кнопки  $(\pm)$  и  $(-)$ , при этом на дисплей выводится обозначение параметра "tEP" приблизительно в течение 0,5 с, а затем текущее значение температуры в мигающем режиме.
- Теперь можно отрегулировать температуру, используя кнопки  $(+)$  и  $(-)$ . (Настройка по умолчанию: 37,5°С)
- После настройки требуемой температуры нажмите кнопку (ок) один раз для сохранения установленного значения.

Следом на дисплей влажности выводится обозначение параметра "rH" приблизительно в течение 0,5 с, а затем текущее значение влажности в мигающем режиме.

\* Если изменение параметра не требуется, достаточно нажать кнопку (о.к)

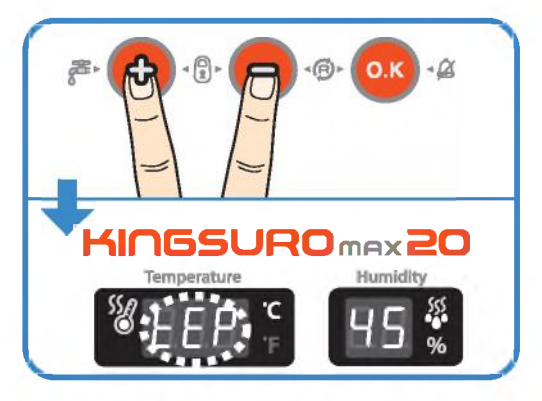

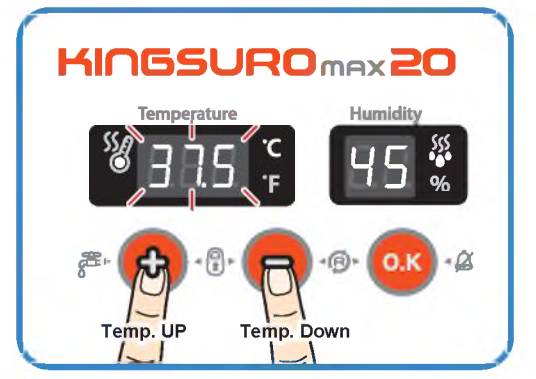

ЦИФРОВОЙ ИНКУБАТОР

функций

4. Настройка (1) Возврат к заводской настройке / (2) Настройка температуры

# 4. Настройка функций

# (2) Настройка влажности / Настройка аварийной сигнализации<br>по высокой температуре

# **KINGSURO 20**

## Настройка влажности

Когда дисплей влажности находится в мигающем режиме, отрегулируйте заданное значение влажности кнопкой  $(+)$  или  $(-)$ .

(Настройка по умолчанию: 45%)

- После настройки требуемой влажности нажмите кнопку (ок) один раз для сохранения установленного значения. Далее на дисплей выводится обозначение "НІ" в течение 0.5 с. а следом - максимальный предел температуры в мигающем режиме.
- \* Если изменение настройки не требуется, достаточно нажать кнопку (о.к)

#### **Пере Функциональные клавиши**

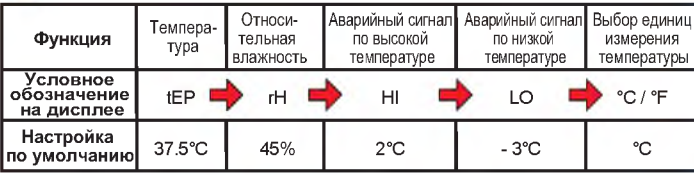

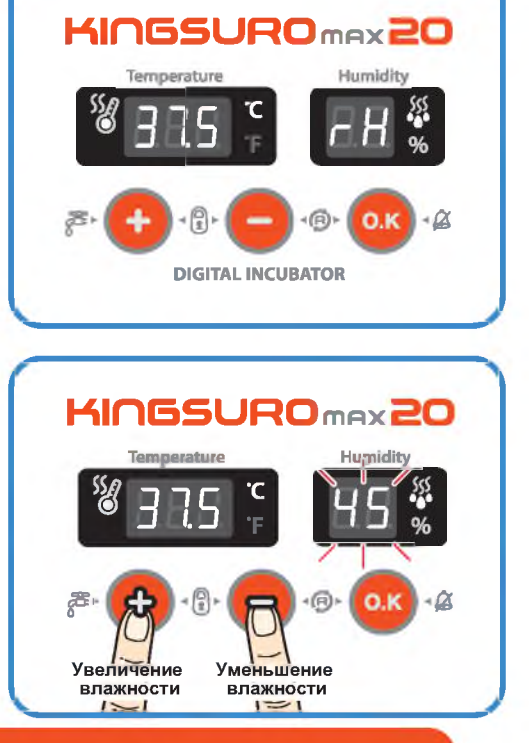

Настройка аварийной сигнализации по высокой температуре

- Отрегулируйте значение срабатывания аварийного сигнала по высокой температуре, используя кнопки (+) и (-). (Настройка по умолчанию: 2°С)
- После настройки требуемого значения нажмите кнопку (ок) для его сохранения.

После этого в течение 0.5 с на дисплей выводится обозначение "LO", соответствующее значению срабатывания аварийного сигнала по низкой температуре.

Аварийно высокая температура: **Jip** 

Данная функция дает предупредительный сигнал, когда температура инкубатора превышает установленное значение из-за ненормального увеличения температуры окружающего воздуха.

Данная функция срабатывает в случае, если температура в помещении превышает температуру в инкубаторе, что сопровождается включением звонка. При этом на дисплей попеременно выводится обо-

значение "НІ" и значение аварийного превышения температуры.

Для отключения звонка достаточно нажать кнопку ОК.

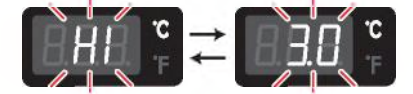

4. Настройка

функций

20

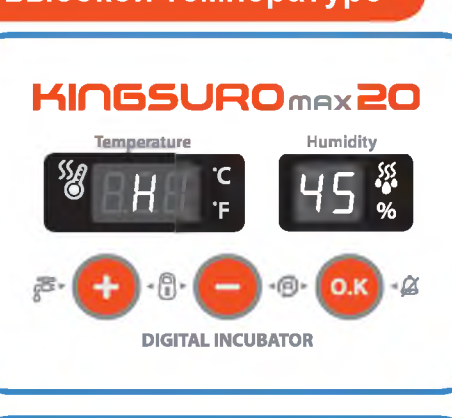

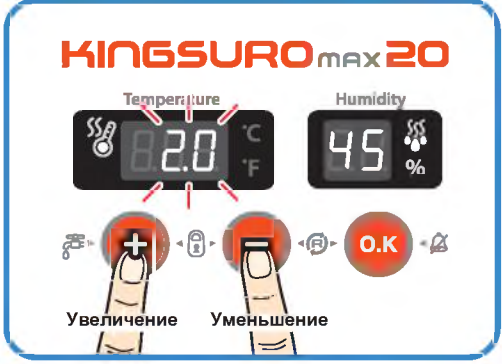

(2) Настройка влажности / Настройка аварийной сигнализации по высокой температуре

ЦИФРОВОЙ ИНКУБАТОР

# 4. Настройка функций

3) Настройка аварийной сигнализации)<br>по высокой температуре / Преобразование<br>единиц измерения температуры

# Настройка аварийной сигнализации по низкой температуре

- Данная функция дает предупредительный сигнал, когда температура инкубатора опускается ниже установленного значения из-за ненормального снижения температуры окружающего воздуха.
- Отрегулируйте значение срабатывания аварийного сигнала по низкой температуре, используя кнопки (+) и  $(-)$ . (Настройка по умолчанию: -3°С)
- После настройки требуемого значения нажмите кнопку (ок) для его сохранения.

Далее система переходит к следующей стадии - изменению единиц измерения температуры (°С и °F).

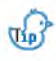

Аварийно низкая температура: На ЖК-дисплей выводится обозначение "LO".

(Остальное - аналогично описанию функции аварийной сигнализации по высокой температуре).

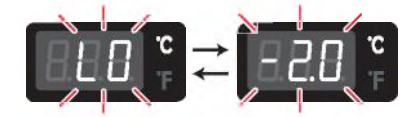

Изменение единиц измерения температуры

- ► Выберите °С или °F с помощью кнопки  $(+)$  или  $(-)$ .
- После выбора °С или °F нажмите кнопку (ок) для сохранения выбранных единиц измерения. (Настройка по умолчанию: °С)

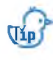

Преобразование единиц измерения температуры  $°C = 5/9$  ( $°F - 32$ )

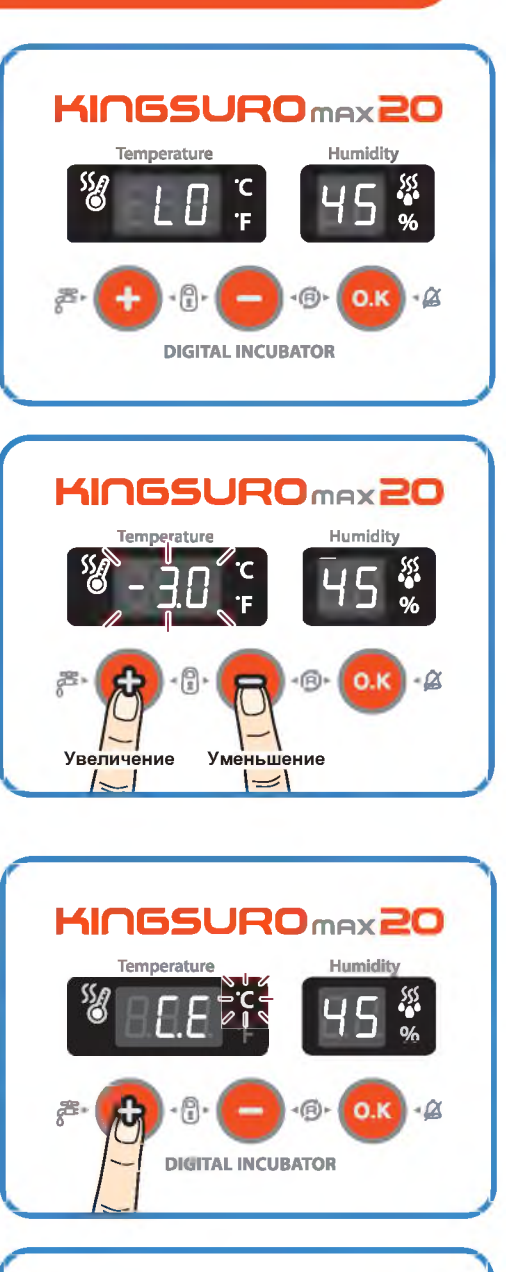

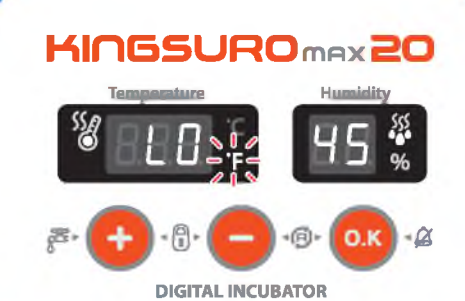

ЦИФРОВОЙ ИНКУБАТОР

4. Настройка (3) Настройка аварийной сигнализации<br>функций по высокой температуре / Преобразование<br>единиц измерения температуры

# 4. Настройка функций

# (4) Принудительная работа автоматической<br>насосной системы / 5.(1) Техническое<br>обслуживание после выведения

# **KINGSURO 20**

# Принудительная работа автоматической насосной системы (APS)

- $\triangleright$  Во время процесса инкубации нажмите кнопку  $(\boldsymbol{\cdot})$  и удерживайте ее в течение 5 секунд. При этом начинается принудительная работа насоса, которая сопровождается включением светодиодного индикатора.
- $\triangleright$  Нажмите кнопку  $\leftarrow$  и удерживайте ее около 10 секунд, это приведет к принудительной работе насоса в течение 2 минут. Он отработает весь 2-минутный период. даже если убрать палец с кнопки.
- Если нажать на кнопку  $\left( + \right)$  и удерживать ее в тече- $\sigma_{\rm{up}}$ ние 10 секунд, насос включается в работу на 2 минуты.

Для выключения насоса достаточно нажать любую КНОПКУ.

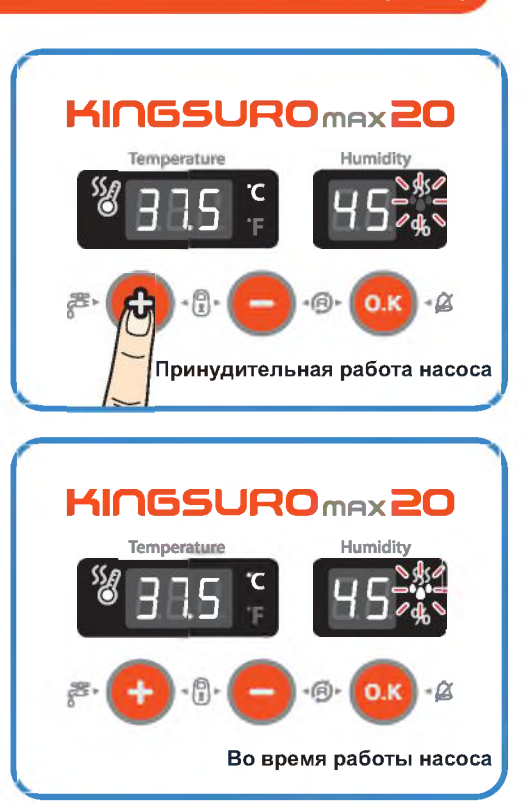

# Техническое обслуживание после выведения

- Поскольку новорожденные птенцы сразу после выведения плохо защищены от холода, для них заранее должно быть подготовлено специальное помещение. В случае отсутствия отдельного брудера можно оставить птенцов в инкубаторе на один или несколько дней. Если новорожденных птенцов перемещают в брудер. необходимо поддерживать в нем температуру 35-37 °С. Способ изготовления простейшего брудера приводится на веб-сайте www.Rcom.co.kr.
- В связи с существованием некоторого различия в  $\blacktriangleright$ кормлении птенцов различных видов птиц рекомендуется изучить полезную информацию о птенцах перед выведением.

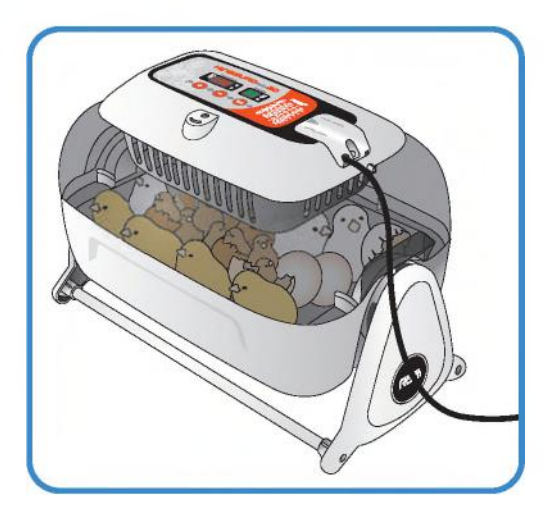

4. Настройка (4) Принудительная работа автоматической обслуживание после выведения

# 5. Техническое обслуживание

### (2) Разборка и чистка инкубатора

## Разборка и чистка инкубатора

Перед чисткой инкубатора необходимо  $\triangle$ в обязательном порядке отсоединить электрический шнур от розетки.

• По окончании инкубации категорически запрещается оставлять инкубатор накрытым смотровым окном.

В противном случае образующиеся внутри инкубатора испарения могут повредить электрические компоненты и вывести инкубатор из строя.

Снимите смотровое окно и тщательно просушите инкубатор.

Снимите главный контроллер со смотрово- $\blacktriangleright$ го окна. [см. стр. 10]

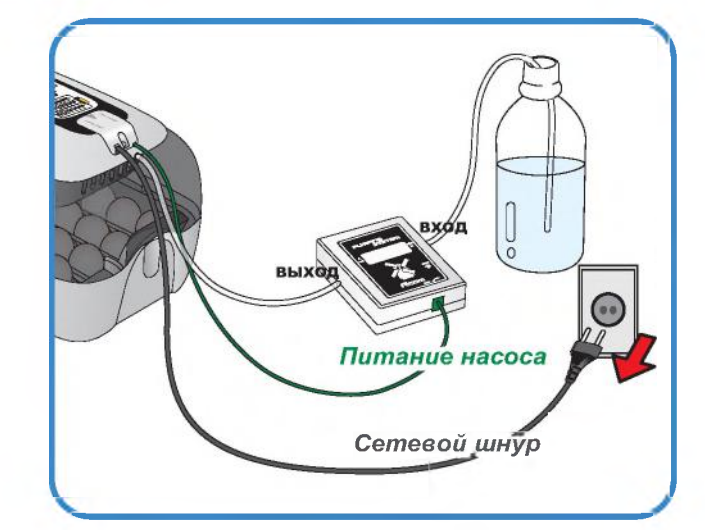

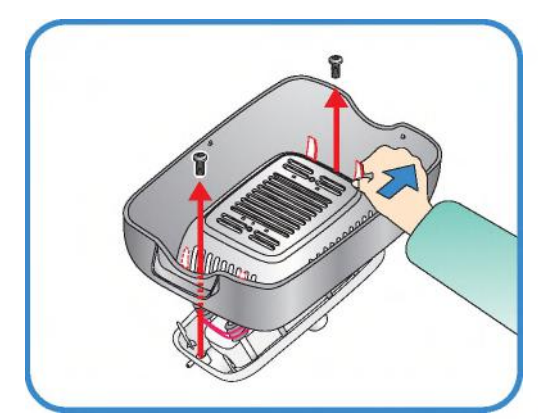

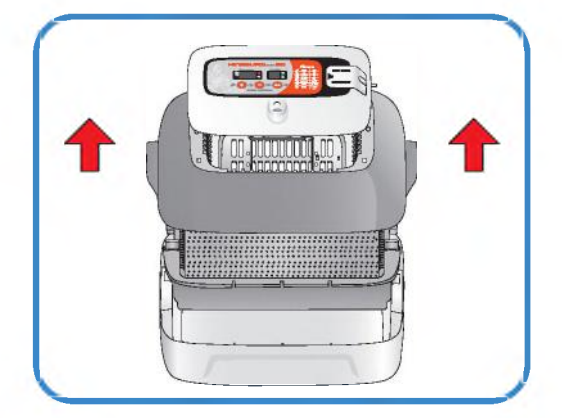

- Очистите главный контроллер мягкой щеткой.  $\blacktriangleright$ Соблюдайте осторожность, чтобы не повредить датчик или нагреватель.
- Датчик температуры и влажности выпускается вместе с соединительным разъемом, что облегчает его замену в случае неисправности.

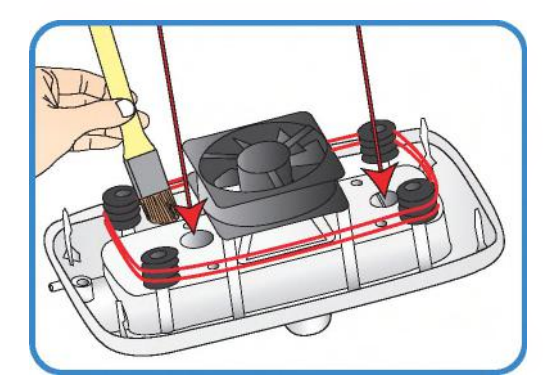

## ЦИФРОВОЙ ИНКУБАТОР

# 5. Техническое обслуживание

(2) Разборка и чистка  $23$ инкубатора

# **5. Техническое обслуживание**

**(2) Разборка и чистка инкубатора**

# **KINGSURO 20**

► Промойте окно, лоток, подушку для выведения и основной корпус теплой водой.

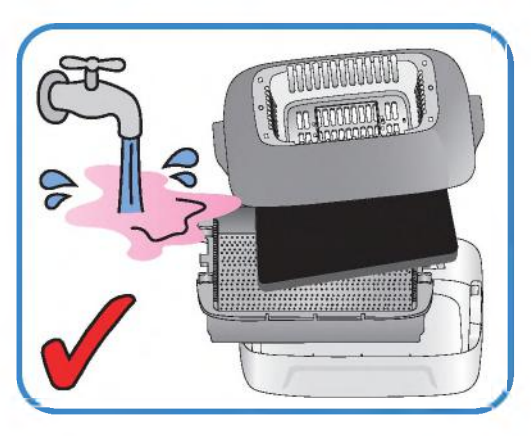

► Запрещается мыть водой механизм поворота яиц (ЕСС VАN) и автоматическую насосную систему (АР5), их следует только протирать мягкой тканью.

 $\Lambda$  Не используйте бензин или разбавитель при чистке инкубатора. Это может привести к его деформации или обесцвечиванию.

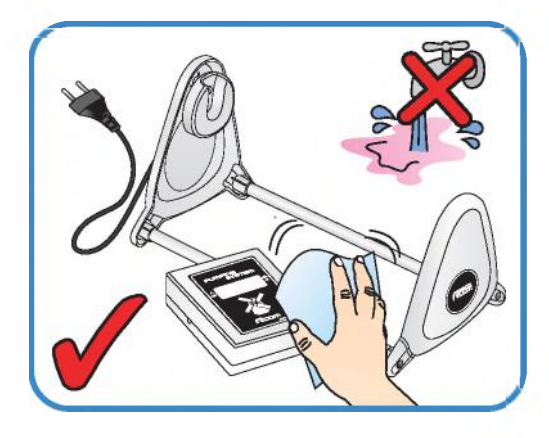

► Протрите наружные поверхности мягкой тканью и полностью просушите перед хранением.

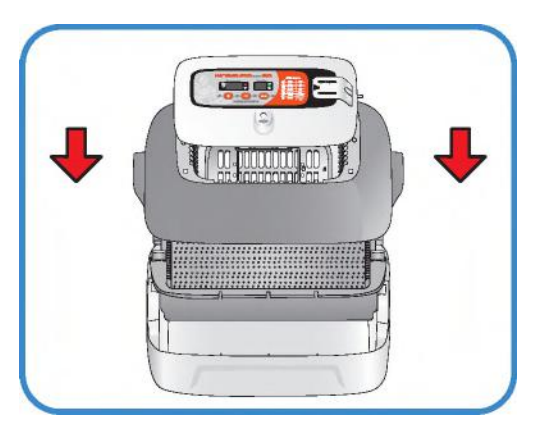

# **6. Информация об изделии**

**(1) Калибровка температуры и влажности**

Функция калибровки предназначена для перенастройки температуры и влажности инкубатора с использованием термометра или гигрометра пользователя.

Поскольку инкубатор подвергается калибровке на заводеизготовителе в соответствии с международными стандартами, пользователю не рекомендуется производить калибровку прибора самостоятельно. Если же калибровка становится необходимой, пользователь может это сделать с помощью собственного термометра или гидрометра.

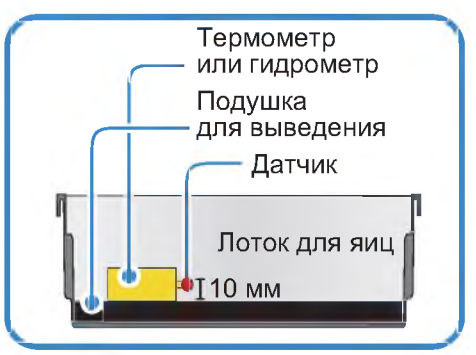

Перед калибровкой постелите коврик лотка для яиц на дно лотка и включите инкубатор на 1 час  $\sqrt{d}d$ для стабилизации температуры.

Затем измерьте температуру или влажность в нескольких местах на уровне 10 мм от подушки для выведения с помощью своего термометра (гигрометра) и откалибруйте по среднему значению.

Дешевые термометры или гигрометры, которые можно легко приобрести в торговой сети, имеют  $\bigwedge$ очень низкую точность измерений. Этот может привести к нарушению процесса выведения, поэтому рекомендуется использовать высокоточный термометр или гигрометр.

# **Калибровка тем пературы**

 $\triangleright$  Нажмите одновременно кнопки  $\left( + \right)$ ,  $\left( - \right)$  и  $\left( \circ \kappa \right)$ При этом на дисплей выводится обозначение "СА" в течение 0,5 с, которое сменяется отображением текущей температуры.

("СА" означает «калибровка»).

Если требуется повысить температуру на 0,5 °С, необходимо уменьшить заданное значение на 0,5 °С в режиме калибровки.

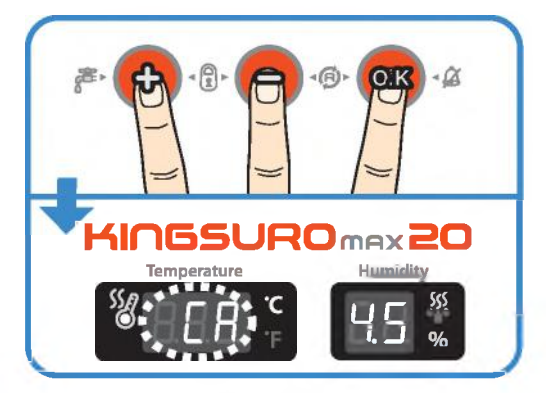

- ► Можно отрегулировать температуру, изменяя ее значение на 0,1 °С, с помощью кнопок  $(+)$  и  $(-)$ .
- ► Нажмите кнопку (ок) по окончании калибровки, чтобы сохранить откалиброванное значение. После этого можно перейти к калибровке влажности.

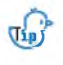

 $\sqrt{d}r$ 

В случае неправильного использования функции ка либровки необходимо произвести инициализацию инкубатора, те. возврат к заводской настройке.

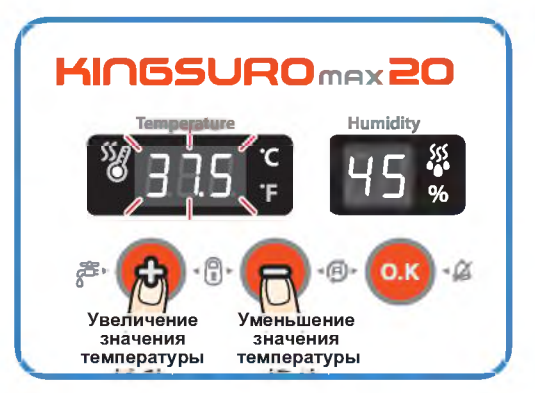

**ЦИФРОВОМ ИНКУБАТОР**

**6. Информация об изделии** 

# об изделии

## 6. Информация (1) Калибровка температуры и влажности / (2) Замена плавкого предохранителя

# **KINGSURO 20**

#### Калибровка влажности

- **После калибровки температуры система переходит к ка**либровке влажности.
- Когда дисплей влажности выйдет в мигающий режим. отрегулируйте влажность по своему усмотрению, изменяя значение с каждым нажатием кнопки рис. или рис. на 1%.
- **Ж** Точность измерения обычного гигрометра, который можно приобрести в торговой сети, существенно ниже точности обычного термометра.
- В случае неправильного использования функции ка- $\sqrt{44}$ либровки необходимо произвести инициализацию инкубатора, т.е. возврат к заводской настройке.

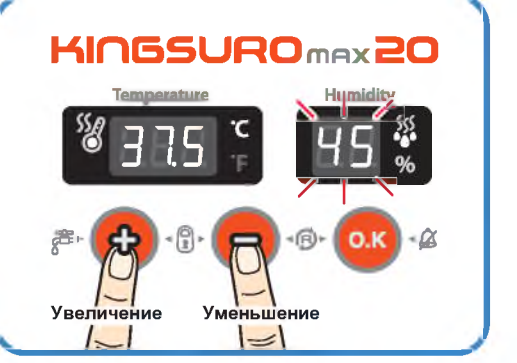

При необходимости увеличения влажности на 0,5% следует откалибровать инкубатор в режиме  $\sqrt{d}$ калибровки на 0,5% ниже.

### Сервисное обслуживание

Все цифровые инкубаторы серии Rcom, выпускаемые компанией Autoelex Co., Ltd., являются прецизионными системами, подвергаемыми строгому контролю качества. Однако в процессе их реализации могут обнаруживаться дефектные изделия.

В случае возникновения любых неисправностей следует обращаться в сервисный центр компании Autoelex или к ее региональному дистрибьютору.

Мы приложим все усилия для качественного устранения любых дефектов в случае их обнаружения. Данное изделие спроектировано по модульному принципу, поэтому для его ремонта квалифицированному специалисту достаточно произвести быструю замену соответствующей детали.

- \* Отдел рекламаций: 82-55-337-2560
- \* Прием электронной почты: Rcom@Rcom.co.kr

### Замена плавкого предохранителя

- В случае отсутствия питания при подключении штепсельной вилки к сетевой розетке проверьте состояние плавкого предохранителя.
- Откройте крышку, как показано на рисунке, что позволит обнаружить плавкий предохранитель на печатной плате.

Удалите поврежденный предохранитель с помощью отвертки.

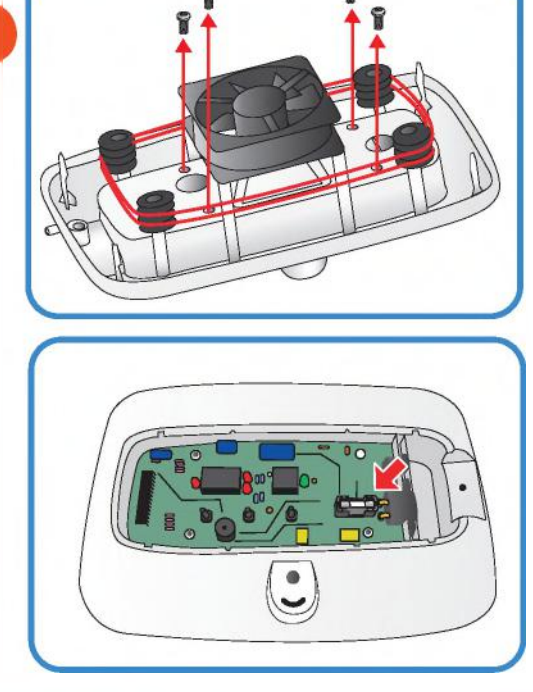

(1) Калибровка температуры<br>и влажности / (2) Замена плавкого предохранителя

ЦИФРОВОЙ ИНКУБАТОР

# 6. Информация об изделии

#### (2) Замена плавкого предохранителя / Часто задаваемые вопросы

- Установите новый предохранитель. (250 В; 2,0 А; Ø5\*20 мм)
- Произведите сборку в обратном порядке.
- **Ж** Если крышку не закрыть полностью, уплотнительное кольцо не будет работать должным образом, что приведет к проникновению влаги к печатной плате.

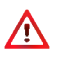

Результаты выведения птенцов зависят от очень многих факторов. Компания Autoelex Co., Ltd. не несет ответственности за потери яиц или птенцов в результате различных обстоятельств, таких как нарушение процесса выведения, невнимательность пользователя, перебои в электропитании или неисправности.

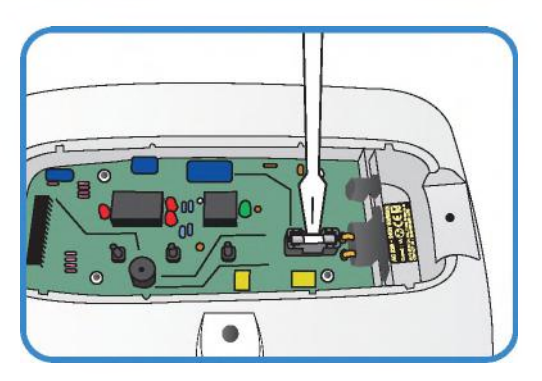

# Часто задаваемые вопросы (FAQ)

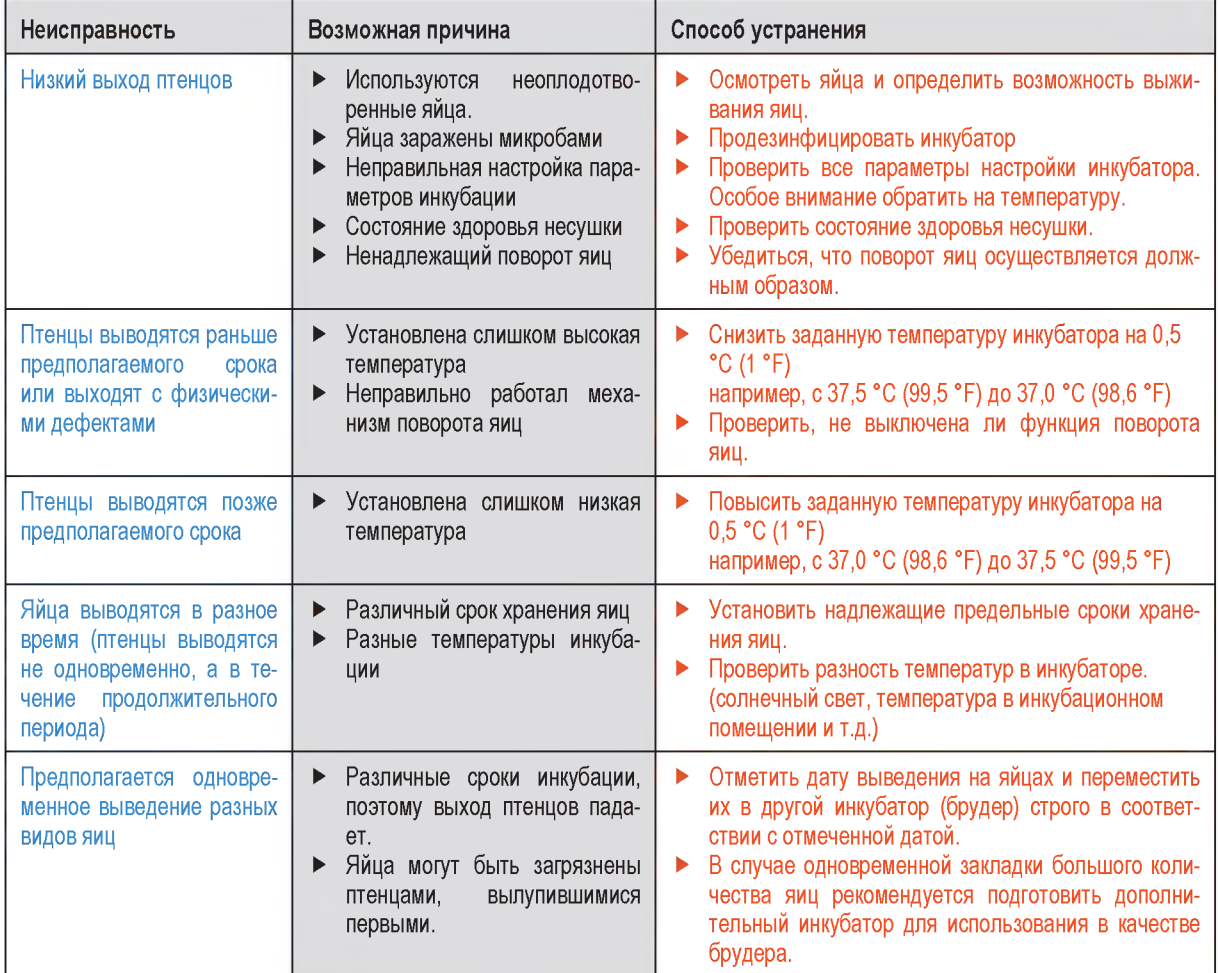

ЦИФРОВОЙ ИНКУБАТОР

6. Информация (2) Замена плавкого предохранителя / Часто задаваемые вопросы об изделии

### **(3) Поиск и устранение неисправностей**

# **KINGSURO 20**

### **Поиск и устранение неисправностей**

**При необходимости выполнения само**диагностики щелкните на "self diagnosis" **(самодиагностика) на нашем сайте.**

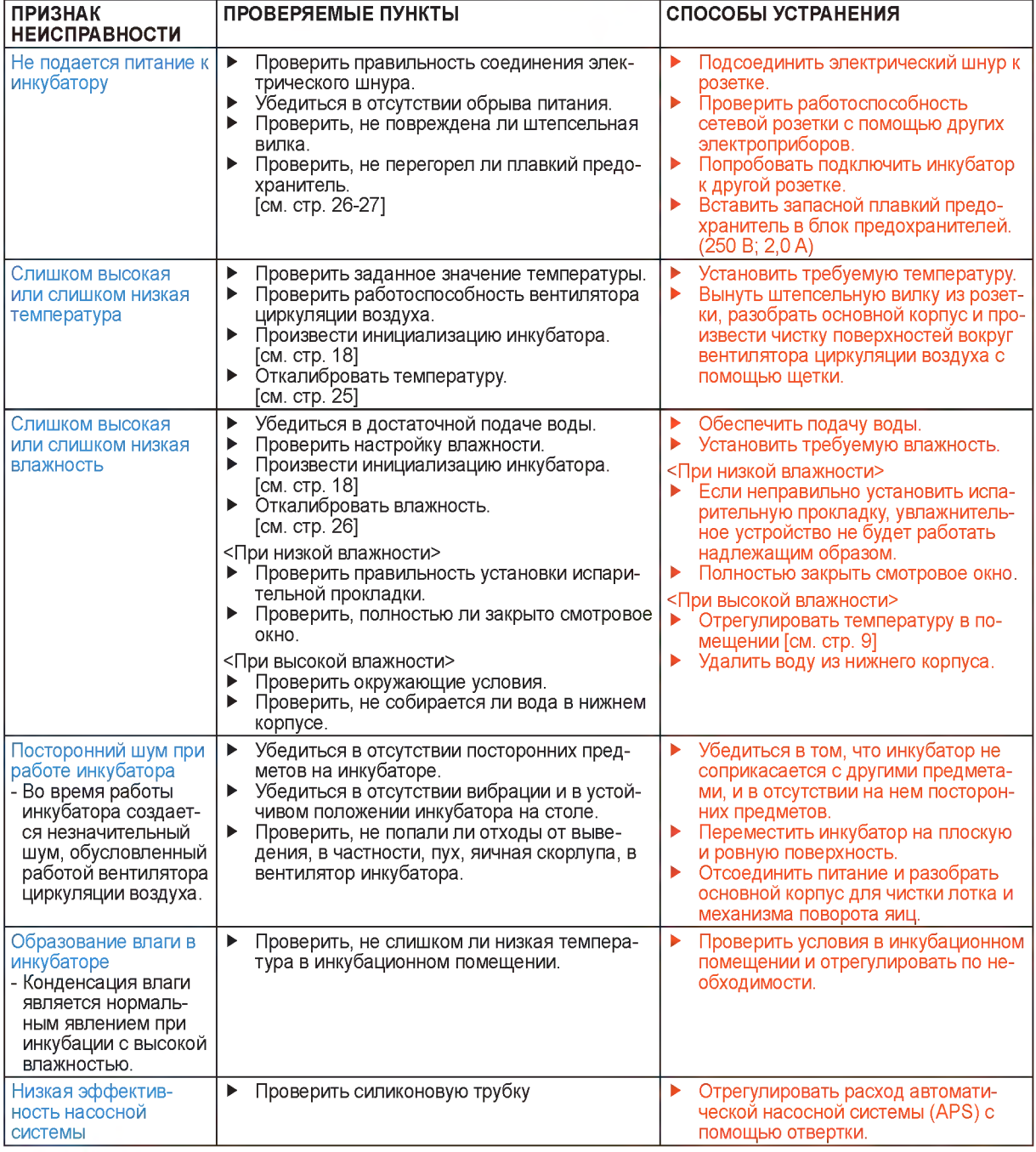

 $\Lambda$  Результаты выведения птенцов зависят от очень многих факторов. Компания Autoelex Co.,Ltd. не несет ответственности за потери яиц или птенцов в результате различных обстоятельств, таких как нарушение процесса выведения, невнимательность пользователя, перебои в электропитании или неисправности.

А Перед закладкой яиц в инкубатор убедитесь в его полной работоспособности.

**6. Информация** 28 **об изделии** 

**(3) Поиск и устранение неисправностей**

# 6. Информация об изделии

#### (4) Технические характеристики

#### Технические характеристики

#### **1-1 HAMMEHOBAHME: Rcom KINGSURO MAX 20 1-2 МОДЕЛЬ: MX-SURO**

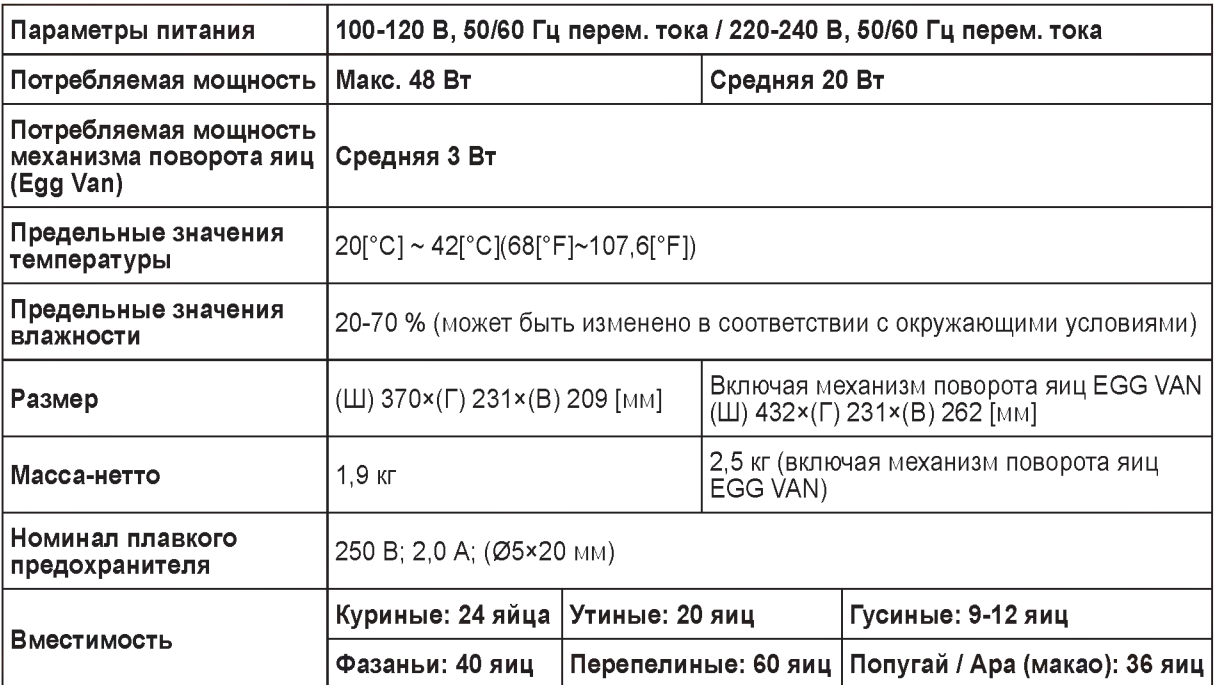

- Если вы являетесь новым членом Rcom, вам надлежит зарегистрироваться на нашем веб-сайте по адресу www.Rcom.co.kr
- 1. Щелкнуть на English (английский язык)
- 2. Щелкнуть на "CUSTOMER" (покупатель) в верхнем правом углу
- 3. Щелкнуть на "REGISTER PRODUCT" (регистрация изделия)
- 4. Ввести свою информацию в бланки
- 5. Завершить регистрацию
- Если вы уже зарегистрировали свою информацию на веб-сайте Rcom:
- 1. Войти на веб-сайт www.Rcom.co.kr
- 2. Щелкнуть на "Sign up" (расписаться) в верхнем правом углу
- 3. Ответить "YES» на вопрос «Did you purchase Rcom products?" (Вы уже приобретали продукцию Rcom?)
- 4. Ввести свою информацию в бланки

ЦИФРОВОЙ ИНКУБАТОР